# Looking Glass Quilts for a Web Page- Embedded 3D Display, Using both OpenGL and Blender Looking Glass Quilts for a Web Page- Embed<br>
Using both OpenGL and Blend<br>
COMPOSED<br>
This work is licensed under a <u>Creative Commons</u><br>
This work is licensed<br>
The work is licensed under a <u>Creative Commons</u><br>
Oregon State<br>
Uni

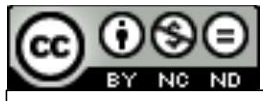

This work is licensed under a Creative Commons International License

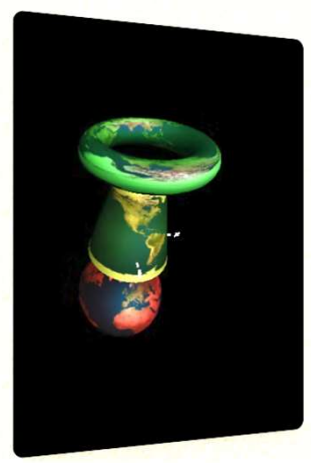

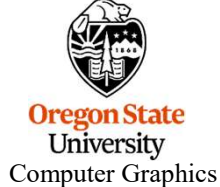

Mike Bailey

mjb@cs.oregonstate.edu

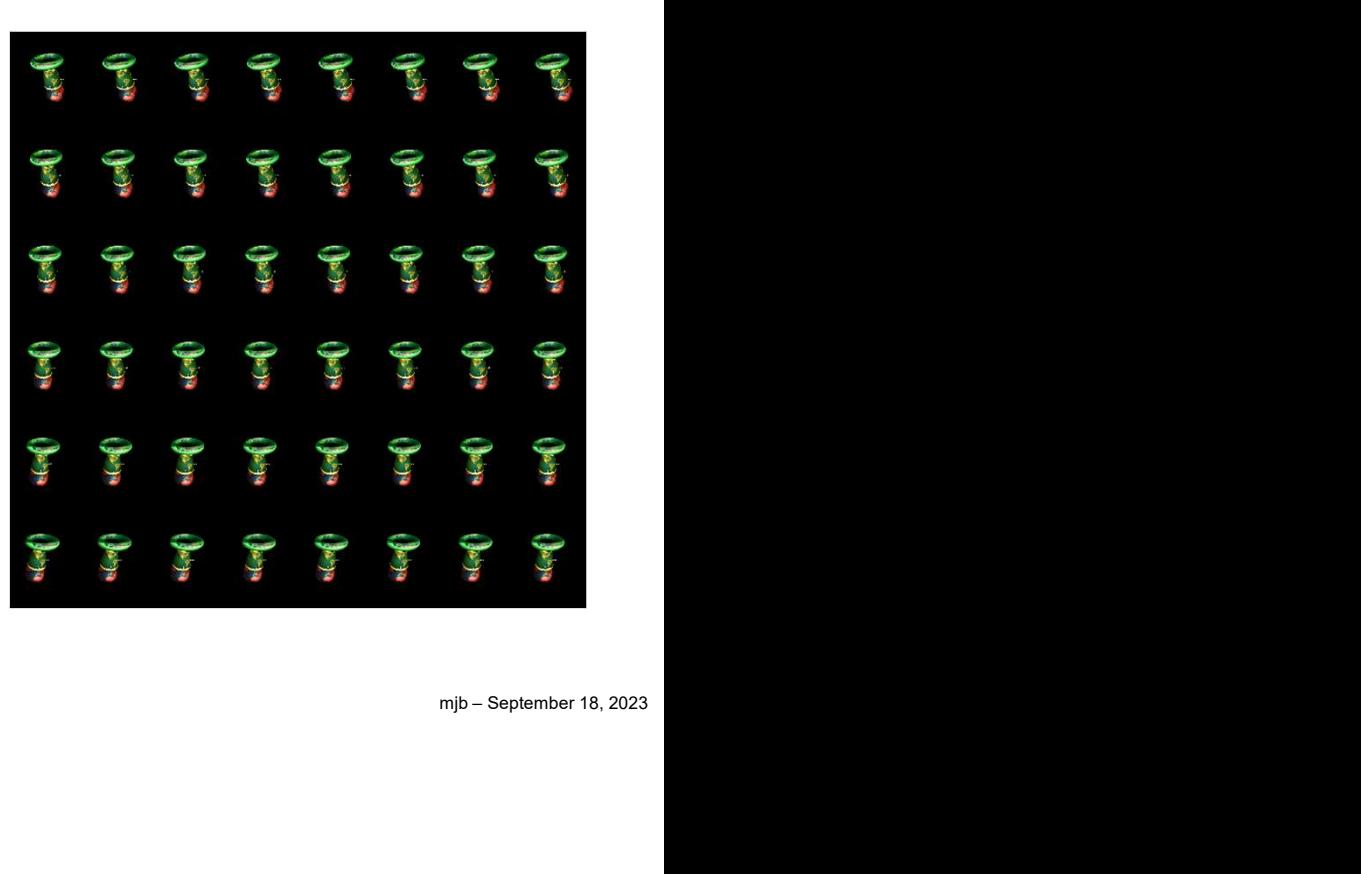

LookingGlassQuilts.pptx

## Here is How to Generate a Quilt from OpenGL

Here are some pre-defined constants you will need:

```
Here is How to Generate and<br>there are some pre-defined constants you will need:<br>
const int QUILTWIDTH = 3360;<br>
const int QUILTHEIGHT = 3360;<br>
const int QUILTHUMHEIGHT = 6;<br>
const int QUILTHUMHEIGHT = 6;<br>
const int QUILTTO
Here is How to Generate and<br>there are some pre-defined constants you will need:<br>
const int QUILTNUNDTH = 3360;<br>
const int QUILTNUMNIDTH = 8;<br>
const int QUILTNUMNIDTH = 8;<br>
const int QUILTNUMNIDTH = 8;<br>
const int QUILTNUMN
Here is How to Generate a<br>
dere are some pre-defined constants you will need:<br>
const int QUILTNUMTH = 3360;<br>
const int QUILTNUMHEIGHT = 3360;<br>
const int QUILTNUMHEIGHT = 8;<br>
const int QUILTNUMHEIGHT = 6;<br>
const int QUIL
Here is How to Generate and the dentant of the same of the and the dentant of the dentant of the dentant \frac{1}{2} and \frac{1}{2} and \frac{1}{2} and \frac{1}{2} and \frac{1}{2} and \frac{1}{2} and \frac{1}{2} and \frac{1}{2} and \frac{Here is How to Generate a Quilt from OpenGL<br>
Here are some pre-defined constants you will need:<br>
const int QUILTNUMHIGHT = 3360;<br>
const int QUILTNUMHIGHT = 350;<br>
const int QUILTNUMHIGTOR = e QUILTNUMWIDTH * QUILTNUMHEIGHT;
Here is How to Generate a Quilt from OpenGL<br>
Here are some pre-defined constants you will need:<br>
const int QUILTNUMTH = 3360;<br>
const int QUILTNUMHIDTH = 3160;<br>
const int QUILTNUMHIDTH = 360;<br>
const int BUILTNUMHIDGES = QUI
Here is How to Generate a Quilt from OpenGL<br>
econst int BUILTNEFTH = 3360;<br>
const int BUILTNEFTH = 3360;<br>
const int BUILTNEMERT = 3360;<br>
const int BUILTNEMERT = 3360;<br>
const int BUILTNEMERT = 3360;<br>
const int BUILTNEMERT 
Here is How to Generate:<br>
Here are some pre-defined constants you will need:<br>
const int QUILTWENT = 3360;<br>
const int QUILTROMENT = 3360;<br>
const int QUILTROMENEGET = 36;<br>
const int QUILTROMENEGET = 6;<br>
const int QUILTROM
Here is How to Generate a Qu<br>
dere are some pre-defined constants you will need:<br>
const int QUILTNETGENT = 3360;<br>
const int QUILTNENGENT = 3560;<br>
const int QUILTNENGENT = 6;<br>
const int QUILTNENGENT = 6;<br>
const int QUILTNE
Here is How to Generate a Quilt from OpenGL<br>
\frac{1}{2}<br>
Here are some pre-defined constants you will need:<br>
const int contraversions = 3360;<br>
const int contraversions = (i)<br>
const int contraversions = (i)<br>
const int conce
Here is How to Generate a Quilt from OpenGL<br>
const ant gottwinger = 3360;<br>
const ant gottwinger = 3360;<br>
const ant gottwingers = - \theta;<br>
const ant gottwingers = - \theta;<br>
const ant gottwingers = - \theta;<br>
const ant gottwin
Here are some pre-defined constants you will need:<br>
cocost int guiltWitchTer = 3360;<br>
cocost int guiltWitchTer = 3560;<br>
const int guiltWitchTer = 6;<br>
const int guiltWitchTer = 6;<br>
const int GUILTWIDMENT = quiltWIDMENT + gu
Nere are some pre-defined constants you will need:<br>
const int QUILTWIDTH = 3360;<br>
const int QUILTWIMENTER = 8;<br>
const int QUILTWIMENTER = 6;<br>
const int QUILTWIMENTER = 6;<br>
const int BLOCKWIDTH = QUILTWIDTHITY! / QUILTWIMEN
```
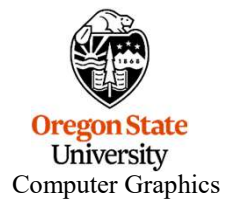

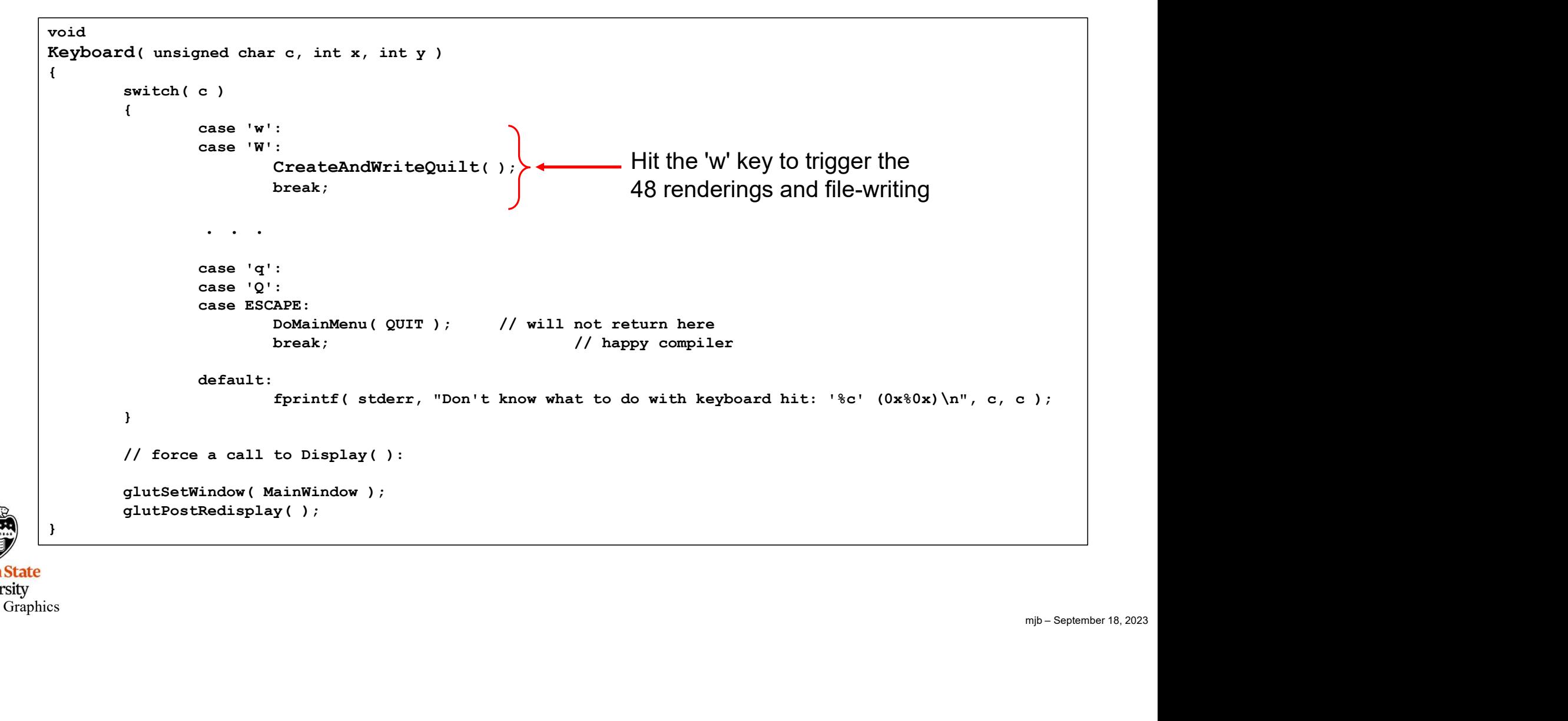

**Oregon State** University Computer Graphics

### Generating the 48 Individual Images for the Quilt, I

```
mjb – September 18, 2023
void
CreateAndWriteQuilt( )
\{Generating the 48 Individual Images for the Quilt, I<br>
riteQuilt()<br>
glutSetWindow( MainWindow);<br>
flut eyex = - QUILTDELTAEYE*(float)(QUILTTOTALBLOCKS)/2.f;<br>
for (int y = 0; y < QUILTNUMEEIGHT; y++)<br>
{
for (int x = 0; x < Q
                    Generating the 48 Individual Images for the Quilt, I<br>
FiteQuilt()<br>
Float eyex = - QUILTDELTAEYE*(float)(QUILTTOTALBLOCKS)/2.f;<br>
for (int y = 0; y < QUILTRUMERIGHT; y++ )<br>
for (int x = 0; x < QUILTRUMERIGHT; SCHETER(1)<br>

                    Generating the 48 Individual Images for the Quilt,<br>
vitequilt()<br>
yiutsetWindow (MainWindow);<br>
float eyex = - QUILTRUMENEGHT; y++ )<br>
for (int y = 0; y < QUILTRUMHEIGHT; y++ )<br>
(<br>
for (int x = 0; x < QUILTRUMMIDTH; x++ )<br>
                    { and the set of the set of the set of the set of the set of the set of the set of the set of the set of the set of the set of the set of the set of the set of the set of the set of the set of the set of the set of the set
                                       for( int x = 0; x < QUILTNUMWIDTH; x++)
                                        \{glDrawBuffer(GL_FRONT);
                                                           glEnable(GL_DEPTH_TEST);
                                                           glShadeModel(GL_FLAT);
                                                            int vx = glutGet(GLUT_WINDOW_WIDTH);
                                                            the 48 Individual Images for the Quilt, I<br>
ddow );<br>
ILTARYE* (float) (QUILTTOTALELOCKS) /2.f;<br>
ILLTNUMERIGHT; Y**)<br>
= 0; x < QUILTNUMERITH; x**)<br>
glEnable (GL_FEPH_TEST);<br>
glEnable (GL_FEPH_TEST);<br>
int vx = glutGet (GLUT_
                                                            inter 48 Individual Images for the Quilt, I<br>
dow);<br>
iLTAEYE* (float) (QUILTTOTALELOCKS)/2.f;<br>
iLTNUMHEIGHT; y++)<br>
= 0; x < QUILTNUMHIDTH; x++ )<br>
glDnawBuffer (GL_FRONT);<br>
glShadeModel (GL_FRAT);<br>
glShadeModel (GL_FRAT);<br>

                                                            the 48 Individual Images for the Quilt, I<br>
dow);<br>
EXERECT:<br>
ILTRIVENES (COULTTOTALELOCKS)/2.f;<br>
ILTRIVENESITY; y++)<br>
= 0; x < QUILTRIVENIPITH; x++)<br>
glDrawBuffer (GL_FRONT);<br>
glEnable (GL_FRONT);<br>
glEnable (GL_FRONT);<br>

                                                           glViewport(xl, yb, BLOCKWIDTH, BLOCKHEIGHT);
                                                           glClear(GL_COLOR_BUFFER_BIT | GL_DEPTH_BUFFER_BIT);
                                                           glMatrixMode( GL_PROJECTION );
                                                           glLoadIdentity( );
                                                            dow ):<br>
CILINETS*(float) (QUILTTOVALELOCKS)/2.f;<br>
CILINETATES (SUILTRUMWIDTH; x++)<br>
= 0; x < QUILTRUMWIDTH; x++)<br>
qlDrawBuifer (GL_BENT_TEST);<br>
qlShadeModel (GL_BENT_TEST);<br>
qlShadeModel (GL_BENT_TEST);<br>
int vx = qlutGet (
                                                           glMatrixMode(GL_MODELVIEW);
                                                           glLoadIdentity( );
                                                           gluLookAt(0.f, 0.f, 8.f, 0.f, 0.f, 0.f, 0.f, 1.f, 0.f);
                                                           DisplayScene( );
                                                           glFlush();
                                                           glFinish();
                                                            . . .
```
**Oregon State University** Computer Graphics

### Generating the 48 Individual Images for the Quilt, II

```
Senerating the 48 Individual Images for the Quilt, II<br>
// done rendering -- upload the pixels:<br>
glReadBuffer (GL_FRONT);<br>
glPixelStorei (GL_FRONT);<br>
glPixelStorei (GL_FRONT);<br>
glReadPixels (xl, yb, BLOCKWIDTH, BLOCKHEIGHT,
                                          For i and i and i and i and j and j and j and j and j and j and j and j and j and j and j and j and j and j and j and j and j and j and j and j and j and j and j and For (i.e. Proximation of the Suilt, II<br>
metring -- upload the pixels:<br>
ier (GL_PRONT);<br>
rei (GL_PROK ALIGNMENT, 1);<br>
Is (xl, yb, BLOCKWIDTH, BLOCKWEIGHT, GL_RGB, GL_UNSIGNED_BYTE, BlockArray);<br>
on for this block in the lar
                                          . . .
                                          (where the property of the probability)<br>
direction (solid probability);<br>
direction (solid probability);<br>
direction for this block in the large QuiltArray:<br>
(and the property of the property);<br>
for (int yb = 0; yb < BLOCKHE
                                          glReadBuffer(GL_FRONT);
                                          glPixelStorei(GL_PACK_ALIGNMENT, 1);
                                          glReadPixels(xl, yb, BLOCKWIDTH, BLOCKHEIGHT, GL_RGB, GL_UNSIGNED_BYTE, BlockArray);
                                          // location for this block in the large QuiltArray:
                                          \{ \{| [xb] [0] ;<br>| [xb] [1] ;<br>| [xb] [2] ;<br>|
                                                        \{QuiltArray[y*BLOCKHEIGHT+yb][x*BLOCKWIDTH+xb][0] = BlockArray[yb][xb][0];
                                                                      QuiltArray[y*BLOCKHEIGHT+yb][x*BLOCKWIDTH+xb][1] = BlockArray[yb][xb][1];
                                                                      QuiltArray[y*BLOCKHEIGHT+yb][x*BLOCKWIDTH+xb][2] = BlockArray[yb][xb][2];
                                                        }
                                          }
                                          Sleep(250);
                            } // x
              } // y
              WriteArray( QUILTFILENAME );
 }
    龍野
Oregon State
 University
```
Computer Graphics

# DisplayScene( ) – just do the scene drawing, I

```
void
DisplayScene()
\{ and \{ and \{ and \{ and \{ and \{ and \{ and \{ and \{ and \{ and \{ and \{ and \{ and \{ and \{ and \{ and \{ and \{ and \{ and \{ and \{ and \{ and \{ and \{ and \{ 
               // rotate the scene:
               glRotatef((GLfloat)Yrot, 0.f, 1.f, 0.f);
               glRotatef((GLfloat)Xrot, 1.f, 0.f, 0.f);
               // uniformly scale the scene:
               if (Scale < MINSCALE)
                              Scale = MINSCALE;glScalef((GLfloat)Scale, (GLfloat)Scale, (GLfloat)Scale);
               // possibly draw the axes:
                came ()<br>
// rotate the scene:<br>
dRotatef ((GLfiloat)Yrot, O.f, 1.f, O.f);<br>
dRotatef ((GLfiloat)Xrot, 1.f, 0.f, 0.f);<br>
// uniformly scale the scene:<br>
if (Scale < MINSCALE)<br>
Scale = MINSCALE;<br>
glScalef ((GLfloat)Scale, (GLflo
                \{glColor3fv(&Colors[WhichColor][0]);
                              glCallList(AxesList);
                }
                // rotate the scene:<br>glRotatef((GLfloat)Yrot, 0.f, 1.f, 0.f);<br>glRotatef( (GLfloat)Xrot, 1.f, 0.f, 0.f);<br>// uniformly scale the scene:<br>if (Scale * MNNSCALE)<br>Scale * MINSCALE;<br>\frac{1}{2}<br>glScalef( (GLfloat)Scale, (GLfloat)Sca
               glEnable(GL_NORMALIZE);
                . . .
```
**Oregon State** University Computer Graphics 6

# DisplayScene( ) – just do the scene drawing, II

```
. . .
glShadeModel(GL_FLAT);
if (SmoothOn)
\{ and \{ and \{ and \{ and \{ and \{ and \{ and \{ and \{ and \{ and \{ and \{ and \{ and \{ and \{ and \{ and \{ and \{ and \{ and \{ and \{ and \{ and \{ and \{ and \{ 
           glShadeModel(GL_SMOOTH);
}
glDisable(GL_LIGHTING);
glTexEnvf(GL_TEXTURE_ENV, GL_TEXTURE_ENV_MODE, GL_REPLACE);
if (LightingOn)
\{ and \{ and \{ and \{ and \{ and \{ and \{ and \{ and \{ and \{ and \{ and \{ and \{ and \{ and \{ and \{ and \{ and \{ and \{ and \{ and \{ and \{ and \{ and \{ and \{ 
           glEnable(GL_LIGHTING);
           glEnable(GL_LIGHT0);
           glTexEnvf(GL_TEXTURE_ENV, GL_TEXTURE_ENV_MODE, GL_MODULATE);
}
glBindTexture(GL_TEXTURE_2D, Tex);
glDisable(GL_TEXTURE_2D);
if (TextureOn)
\{ and \{ and \{ and \{ and \{ and \{ and \{ and \{ and \{ and \{ and \{ and \{ and \{ and \{ and \{ and \{ and \{ and \{ and \{ and \{ and \{ and \{ and \{ and \{ and \{ 
           glEnable(GL_TEXTURE_2D);
}
   . . .
```
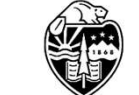

**Oregon State**<br>University Computer Graphics

# DisplayScene( ) – just do the scene drawing, III

```
. . .
      // draw the objects by calling up their display lists:
      glTranslatef(0.f, -2.25f, 0.);
      glColor3f(0.8f, 0.2f, 0.2f);
      SetMaterial(0.8f, 0.2f, 0.2f, 10.f);
      glCallList(SphereDL);
      glTranslatef(0.f, 1.75f, 0.);
      glColor3f(0.8f, 0.8f, 0.2f);
      SetMaterial(0.8f, 0.8f, 0.2f, 8.f);
      glCallList(ConeDL);
      g1Translatef(0.f, 2.5f, 0.);glColor3f(0.2f, 0.8f, 0.2f);
      SetMaterial(0.2f, 0.8f, 0.2f, 6.f);
      glCallList(TorusDL);
      glDisable(GL_LIGHTING);
      glDisable(GL_TEXTURE_2D);
      glShadeModel(GL_FLAT);
}
```
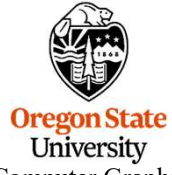

Computer Graphics

### Doing the Off-Axis Projection

```
void
Doing the Off-Axis Projection<br>
yoid<br>
FrustumZ(float left, float right, float bottom, float top, float znear, float zfar, float zproj)<br>
if(xproj = 0.0)<br>
left *= (znear/xproj);<br>
bottom * (znear/xproj);<br>
top ** (znear/xproj);
\{Doing the Off-Axis Projection<br>
float left, float right, float bottom, float top, float znear, float z<br>
if( zproj != 0.0 )<br>
left *= ( znear/zproj );<br>
right *= ( znear/zproj );<br>
bottom *= ( znear/zproj );<br>
top *= ( znear/
                    \{Doing the Off-Axis Projection<br>
float right, float bottom, float top, float rmear, float zfar, float zproj)<br>
= 0.0)<br>
left *= ( znear/zproj );<br>
left *= ( znear/zproj );<br>
bottom *= ( znear/zproj );<br>
left, right, bottom, to
                                         Doing the Off-Axis Projection<br>
float right, float bottom, float top, float znear, float zfar, float zproj)<br>
= 0.0)<br>
left *= ( znear/zproj );<br>
light *= ( znear/zproj );<br>
bottom *= ( znear/zproj );<br>
bottom *= ( znear/zproj )
                                         both in the Diff-Axis Projection<br>
float right, float bottom, float top, float znear, float zfar, float zproj)<br>
\begin{aligned} &\text{if } \mathbf{z} = \mathbf{z} \text{ and } \mathbf{z} = \mathbf{z} \text{ and } \mathbf{z} = \mathbf{z} \text{ and } \mathbf{z} = \mathbf{z} \text{ and } \mathbf{z} = \mathbf{z} \text{ and } \mathbf{z}Doing the Off-Axis Projection<br>
float right, float bottom, float top, float znear, float zfar, float zproj)<br>
= 0.0)<br>
left *= ( znear/zproj );<br>
light *= ( znear/zproj );<br>
bottom *= ( znear/zproj );<br>
bottom *= ( znear/zproj )
                    }
                    Doing the Off-Axis Projection<br>
float left, float right, float bottom, float top, float rmear, float rfar, float rproj)<br>
if ( spro) != 0.0)<br>
( left *= ( smear/sproj );<br>
letten *= ( smear/sproj );<br>
letten *= ( smear/sproj )
}
void
Oring the Off-Axis Projection<br>
Frametum (float left, float right, float bottom, float top, float znear, float zfar, float zproj)<br>
if (zproj = 0.0)<br>
is the " = (zmar/zproj );<br>
is the " = (zmar/zproj );<br>
is top = = (zmar/
\{Doing the Off-Axis Projection<br>
float left, float right, float bottom, float top, float rmear, float rfar, float rproj)<br>
if ( rproj = 0.0)<br>
{<br>
if the '= ( rmar/zproj );<br>
left *= ( rmar/zproj );<br>
left *= ( rmar/zproj );<br>
bo
                   float right = z0p * tanfovx;
                   float left = -right;float left, float right, float bottom, float top, float rmear, float rfar, float rproj)<br>
if ( zproj != 0.0)<br>
( left *= ( zmear/zproj );<br>
right *= ( zmear/zproj );<br>
bottom *= ( zmear/zproj );<br>
bottom *= ( zmear/zproj );<br>
(
                    if ( zproj := 0.0)<br>
{<br>
if top = \ast ( znear/zproj );<br>
right *= ( znear/zproj );<br>
bottom *= ( znear/zproj );<br>
bottom *= ( znear/zproj );<br>
y<br>
}<br>
glFrustum( left, right, bottom, top, znear, zfar );<br>
<br>
gp( float forwadeg, fl
                   left -= eyex;
                   right -= eyex;
                   FrustumZ( left, right, bottom, top, znear, zfar, z0p );
                   glTranslatef( -eyex, 0.0, 0.0 );
}
```
**Oregon St University** Computer Graphics

# Quilt\_qs8x6a0.75.bmp

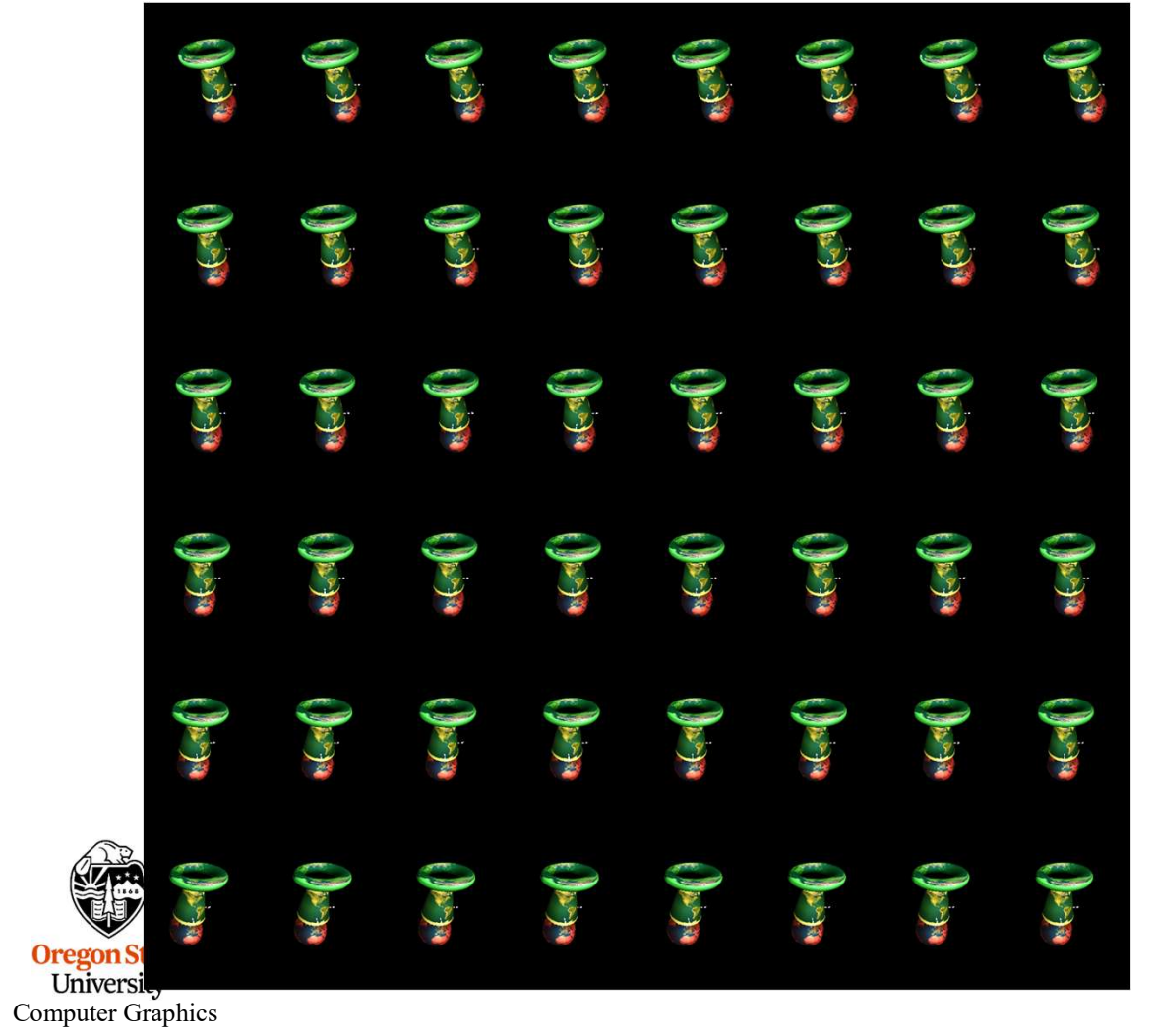

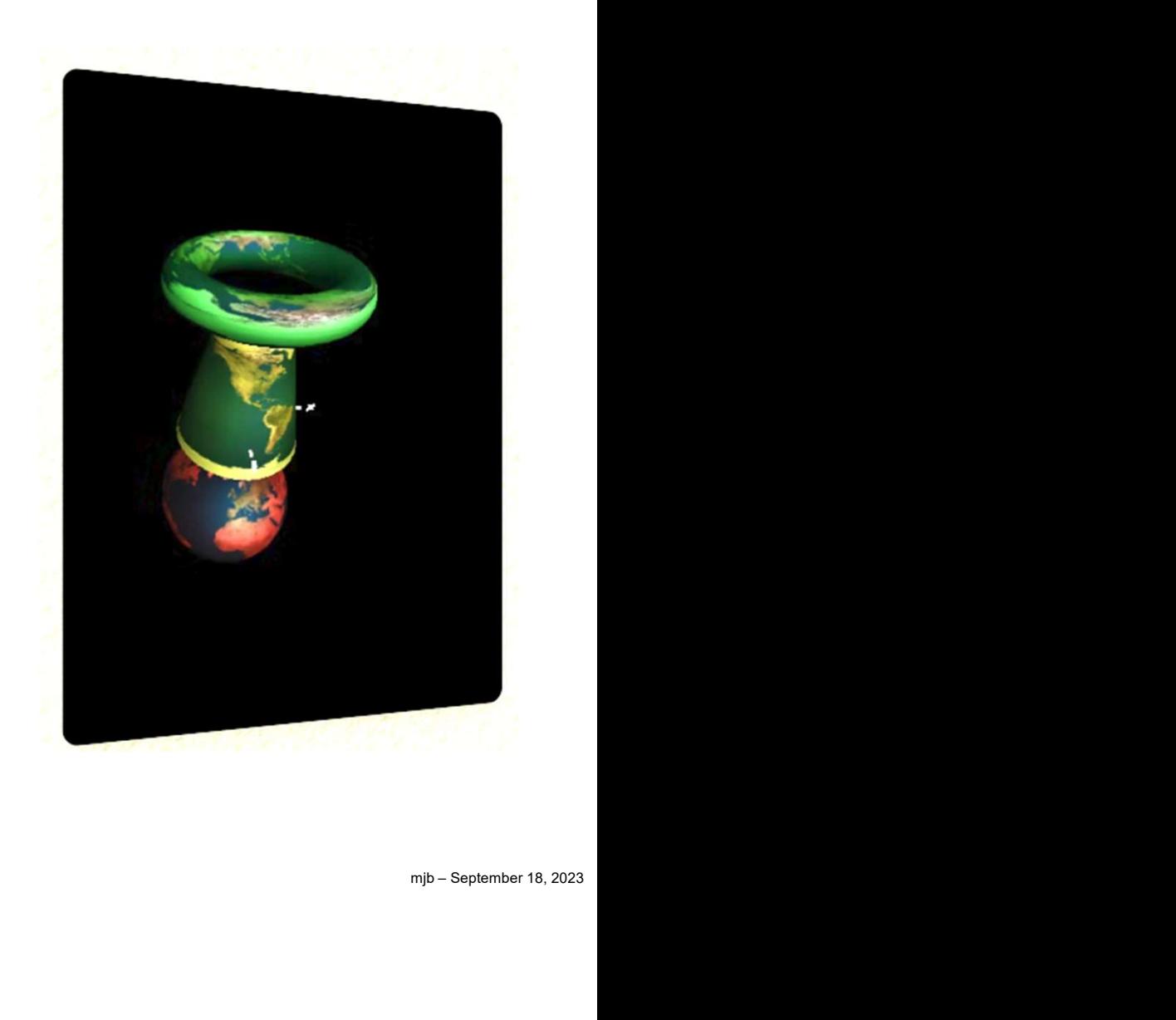

```
void ?
How the usual Display( ) 
Display( )
\{()<br>
How the usual D<br>
glutsetWindow(MainWindow);<br>
glDnawBuffer(GL_BACK);<br>
glElear (GL_COLOR_BUFFER_BIT | GL_DEPTH_BUFFER_BIT );<br>
glEnable(GL_DEPTH_TEST );<br>
glShadeModel(GL_FEAT );<br>
// set the viewport to a square centered i
              glDrawBuffer( GL_BACK );
              glClear( GL_COLOR_BUFFER_BIT | GL_DEPTH_BUFFER_BIT );
              glEnable( GL_DEPTH_TEST );
              glShadeModel( GL_FLAT );
              // set the viewport to a square centered in the window:
               ()<br>
GlutSetWindow (MainWindow);<br>
dDrawBuffer (GL_BACK );<br>
dLClaar (GL_COLOR_BUTTRE BIT | GL_DEPTH_BUFFER_BIT );<br>
dLENable (GL_DEPTH_TEST );<br>
dLENable (GL_DEPTH_TEST );<br>
dLENable (GL_PTAT );<br>
() set the viewport to a square
               ()<br>
How the USL<br>
glutsetWindow (MainWindow );<br>
glutsetWindow (MainWindow );<br>
glutset (GL COLOR BUFFER BIT | GL DEPTH_BUFFER BIT );<br>
glEnable( GL OEPTH_TEST );<br>
glEnable( GL TEAT );<br>
Glaizei vx = glutGet( GLUT_WINDOW_NED
               ()<br>
()<br>
Glutsetwindow (MainWindow );<br>
dicharacter (GLGACAT);<br>
glutar (GLGACAT);<br>
glutsetwifer(GLGACAT);<br>
glutsetwifer(GLGACAT);<br>
glutsetwighthering Text Transport (SLG)<br>
glutsetwighthering Text Transport (SLGT);<br>
Cluster 
               ()<br>
()<br>
GlutsetWindow (MainWindow );<br>
\text{glDrawBuffer} \left( \text{GL}_\text{BACK}\right);<br>
\text{glDrawBuffer} \left( \text{GL}_\text{LOICR}\right) \text{SUT} \text{SUT} \text{I} \text{ GL}_\text{DEPTE} \text{ DUTFEN} \text{ DUTFEN} \text{ DHT} \text{I} \text{CH}_\text{QIL} \text{GL}_\text{BILRAL} \left( \text{GL}_\text{DEPTH} \text{ TEST} \right);<br>
\text{glShadeModel} \left( \text{GL}_\text{FL()<br>
()<br>
GlutsetWindow (MainWindow);<br>
diplaraw<br>
diplaration (GL<sub>I</sub>OLOR BUFFER_BIT | GL_DEPTE_BUFFER_BIT );<br>
dislanded (GL_DEPTE_TEST );<br>
dislanded (GL_DETERT );<br>
()<br>
dislanded (GL_DETERT );<br>
()<br>
dislanded (GL_FLAT );<br>
()<br>

              glViewport( xl, yb, v, v );
              // set the viewing volume:
              glMatrixMode( GL_PROJECTION );
              glLoadIdentity( );
               ()<br>
How the USI<br>
glutsetWindow (MainWindow );<br>
glutsetWindow (Eq. DACK );<br>
glutset( GL OLOR BUFFER BIT | GL DEPTH_BUFFER BIT );<br>
glEnable( GL OLOR BUFFER );<br>
glEnable( GL OLOR BUFFER );<br>
glEnable( GL OLOR 100 a square cent
                            glOrtho( -2.f, 2.f, -2.f, 2.f, 0.1f, 1000.f);
               else
                            gluPerspective( 70.f, 1.f, 0.1f, 1000.f );
              // place the objects into the scene:
              glMatrixMode( GL_MODELVIEW );
              glLoadIdentity( );
              gluLookAt( 0.f, 0.f, 7.f, 0.f, 0.f, 0.f, 0.f, 1.f, 0.f );
              // draw just the scene:
              DisplayScene( );
              glutSwapBuffers( );
              glFlush( );
}
                                                                                                                  function calls DisplayScene( )
```
## Here is How to Generate a Quilt from Blender

You can also generate these quilts automatically from Blender.

The first thing you need to do is retrieve a Blender Add-on.

The Add-on's name is AliceLG.zip and it can be found at https://github.com/regcs/AliceLG/releases

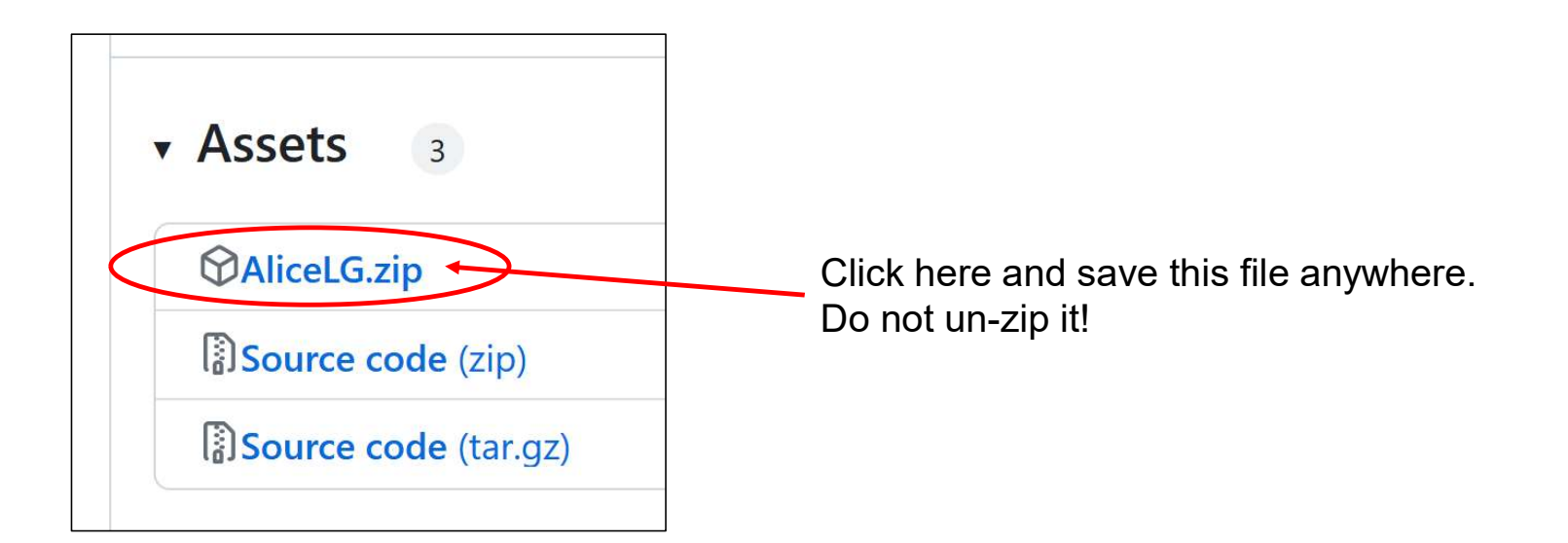

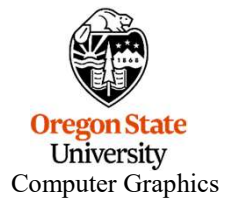

# Getting the AliceLG.zip Blender Add-on, I

Run Blender.

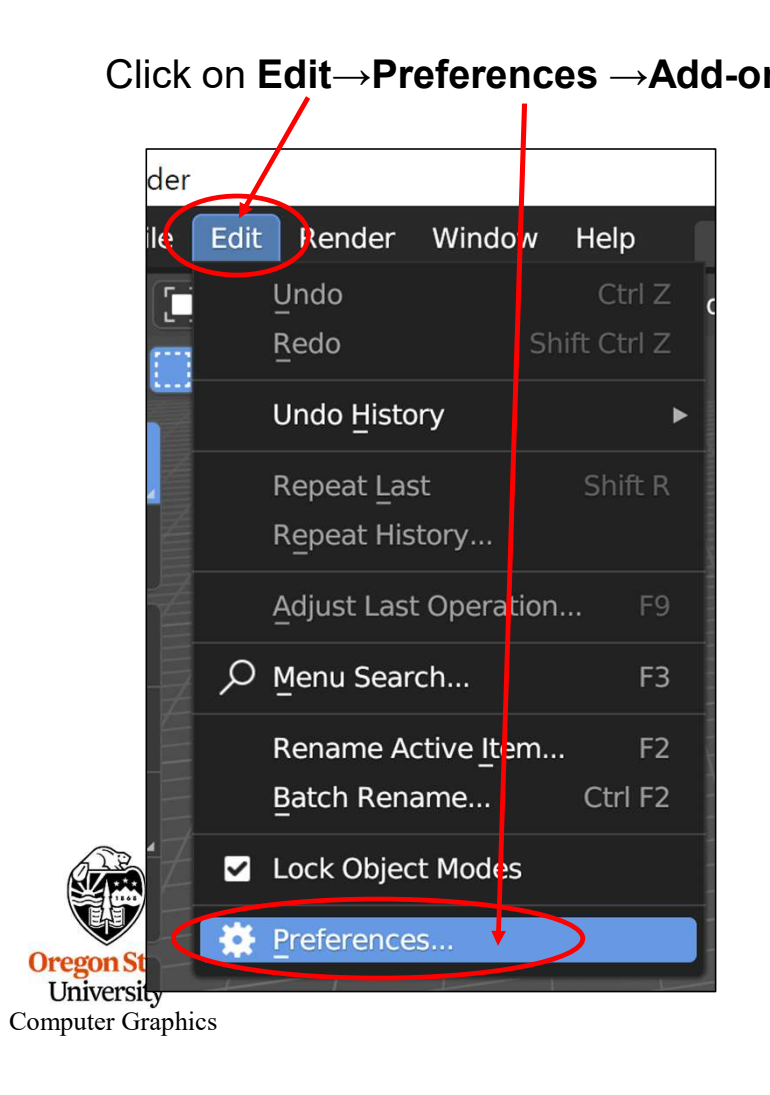

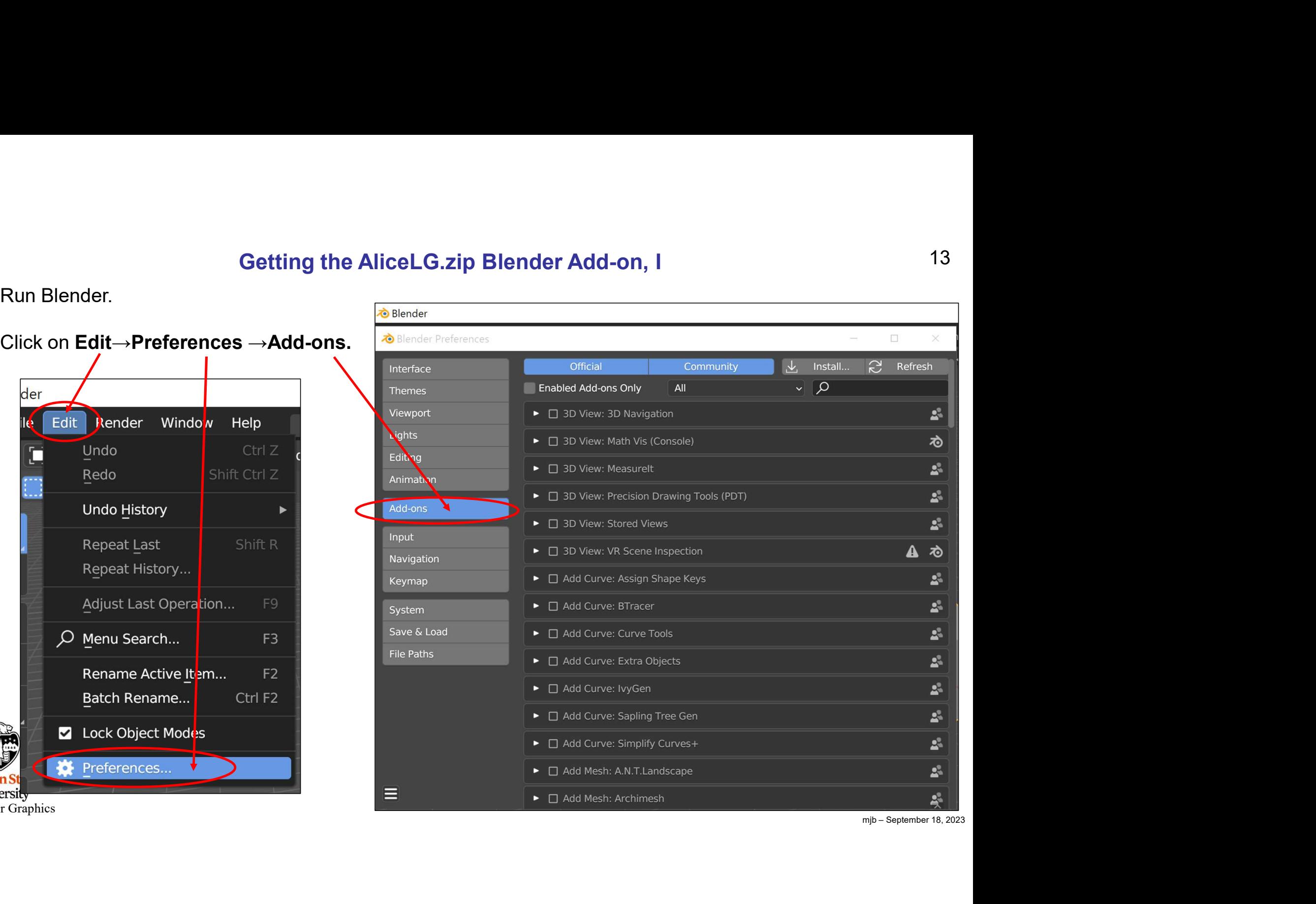

## Getting the AliceLG.zip Blender Add-on, II

Click on Install-**Blender** Blender Preferences  $\Box$ Official Install... **R** Refresh Community Interface  $Q \rightarrow$ **Enabled Add-ons Only** All Themes Viewport ▶ □ 3D View: 3D Navigation 23 Lights ゐ ▶ □ 3D View: Math Vis (Console) Editing  $\mathbf{S}^{\mathrm{S}}_{\mathrm{m}}$ ▶ □ 3D View: Measurelt Animation  $\mathbf{S}^{\mathbf{S}}$ >  $\Box$  3D View: Precision Drawing Tools (PDT) Add-ons  $\mathbf{S}^{\mathbf{S}}$ ▶ □ 3D View: Stored Views Input >  $\Box$  3D View: VR Scene Inspection  $\mathbf{A}$ ゐ  $\mathbf{S}^2$ ▶ □ Add Curve: Assign Shape Keys  $\mathbf{S}^{\mathbf{S}}$ ▶ □ Add Curve: BTracer System Save & Load  $\mathbf{S}^{\mathbf{S}}$ ▶ □ Add Curve: Curve Tools File Paths  $\mathbf{S}^{\mathrm{S}}$ ▶ □ Add Curve: Extra Objects  $\mathbf{S}^{\mathbf{S}}$ ▶ □ Add Curve: IvyGen ▶ □ Add Curve: Sapling Tree Gen  $\mathbf{S}^{\mathbf{a}}$ ▶ □ Add Curve: Simplify Curves+  $\mathbf{S}^{\mathbf{S}}$ 25 ▶ □ Add Mesh: A.N.T.Landscape E ▶ □ Add Mesh: Archimesh 룫

Then navigate to where **the Contract of The Algerian** you installed **AliceLG.zip** and select it.

Don't un-zip it!

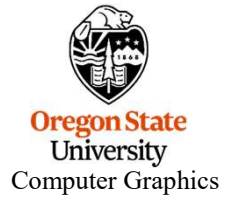

## Getting the AliceLG.zip Blender Add-on, III

Scroll down the list of Add-ons until you see View: Alice/LG

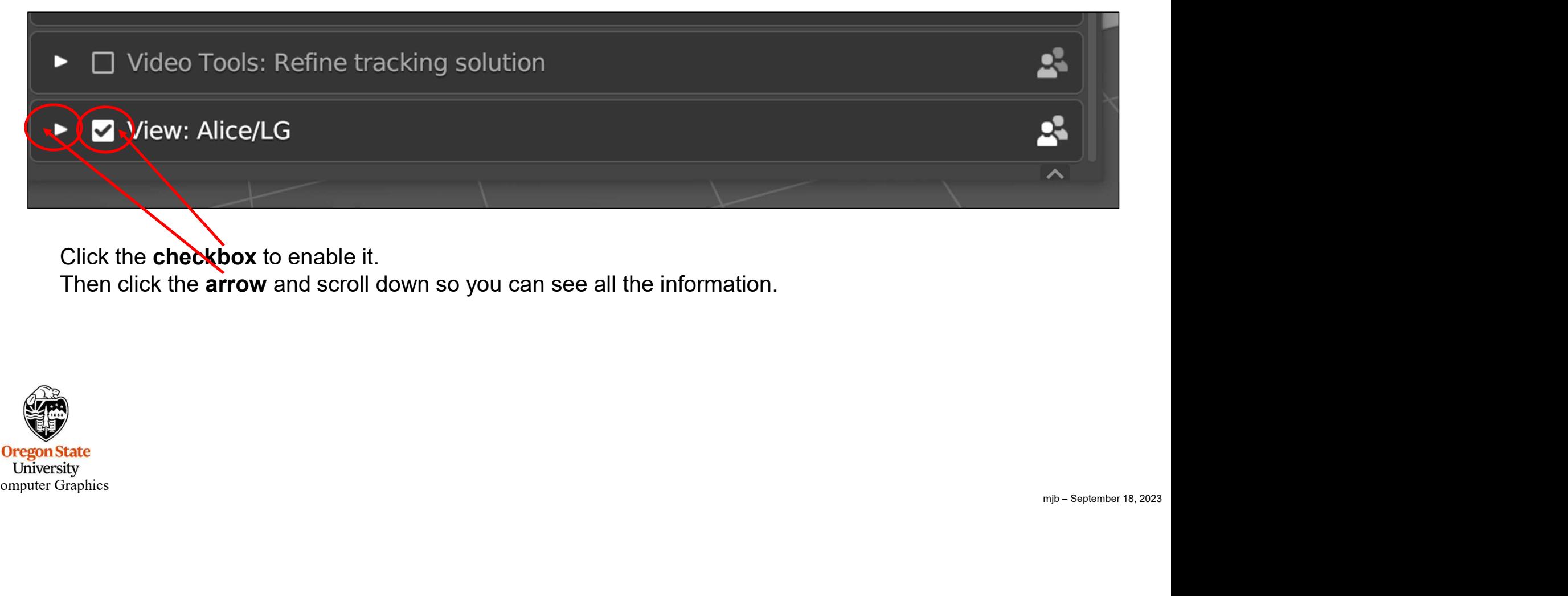

Click the checkbox to enable it. Then click the arrow and scroll down so you can see all the information.

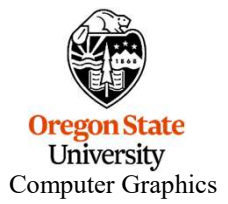

# Getting the AliceLG.zip Blender Add-on, IV

Scroll down so you can see all the information.

**Oregon State**<br> **Computer Graphics** 

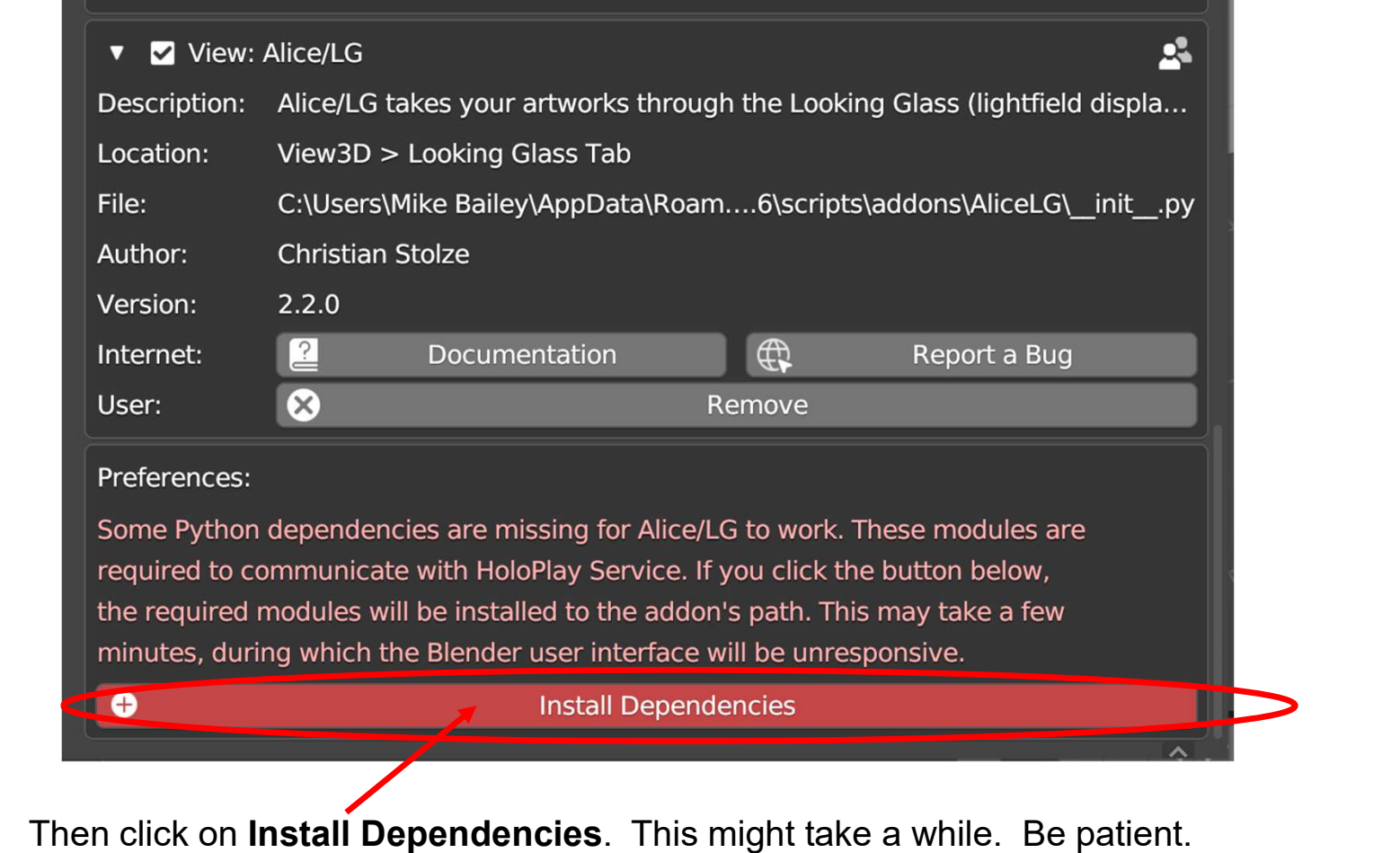

mjb – September 18, 2023

# Getting the AliceLG.zip Blender Add-on, V

When it's done, you will see this:

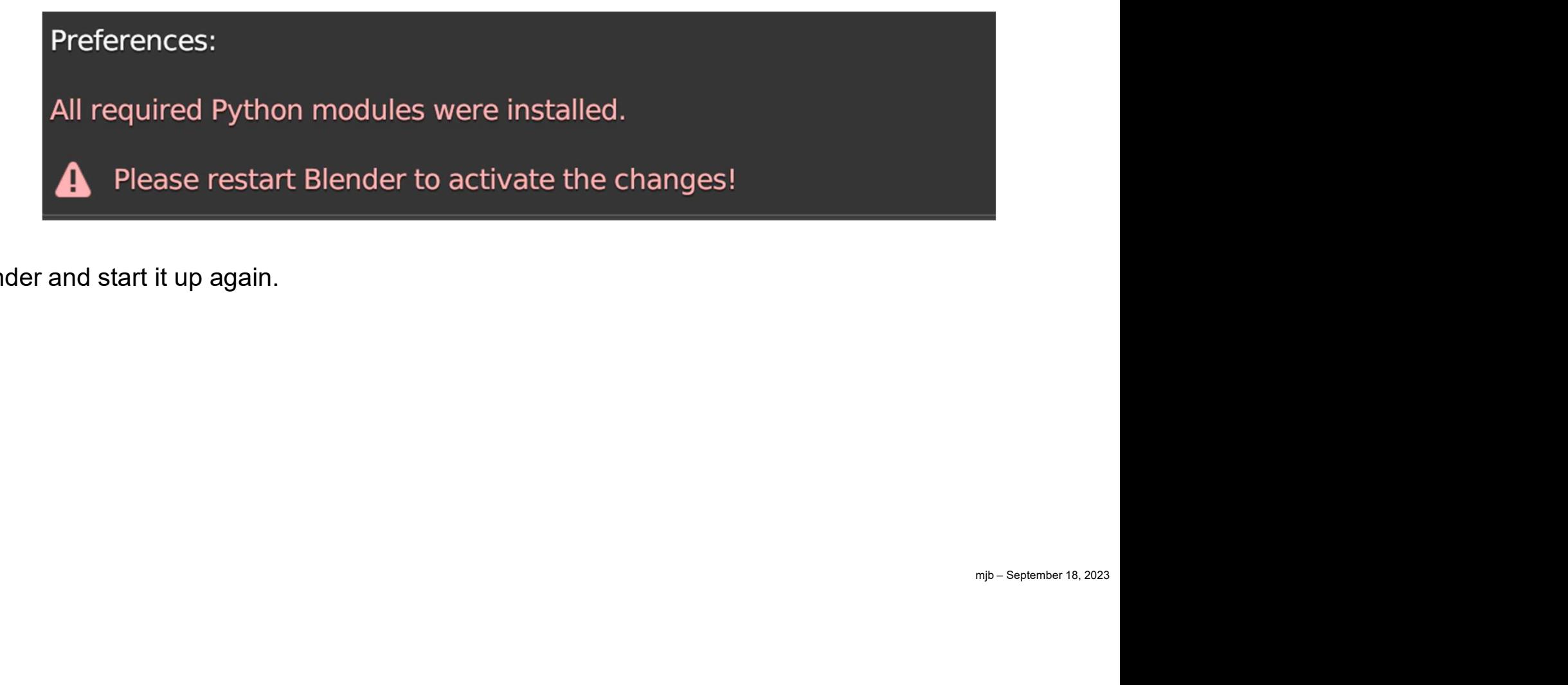

Now exit Blender and start it up again.

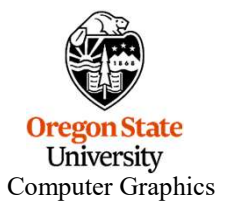

### Finding the Looking Glass Tab in Blender

Hit the 'n' key and you will see the **Example 2** Location: usual Transform panel, but something new has been added.

Click on the Looking Glass tab.

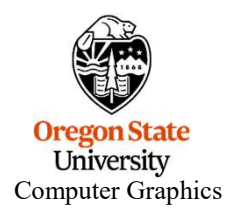

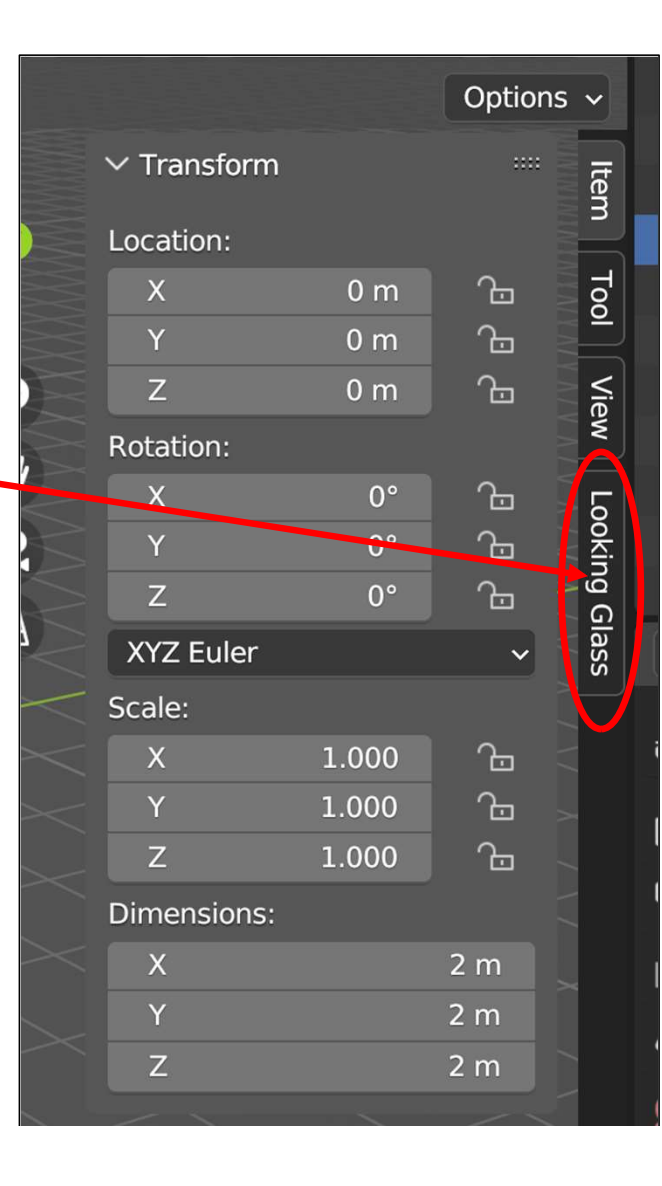

# Using the Looking Glass Tab, I

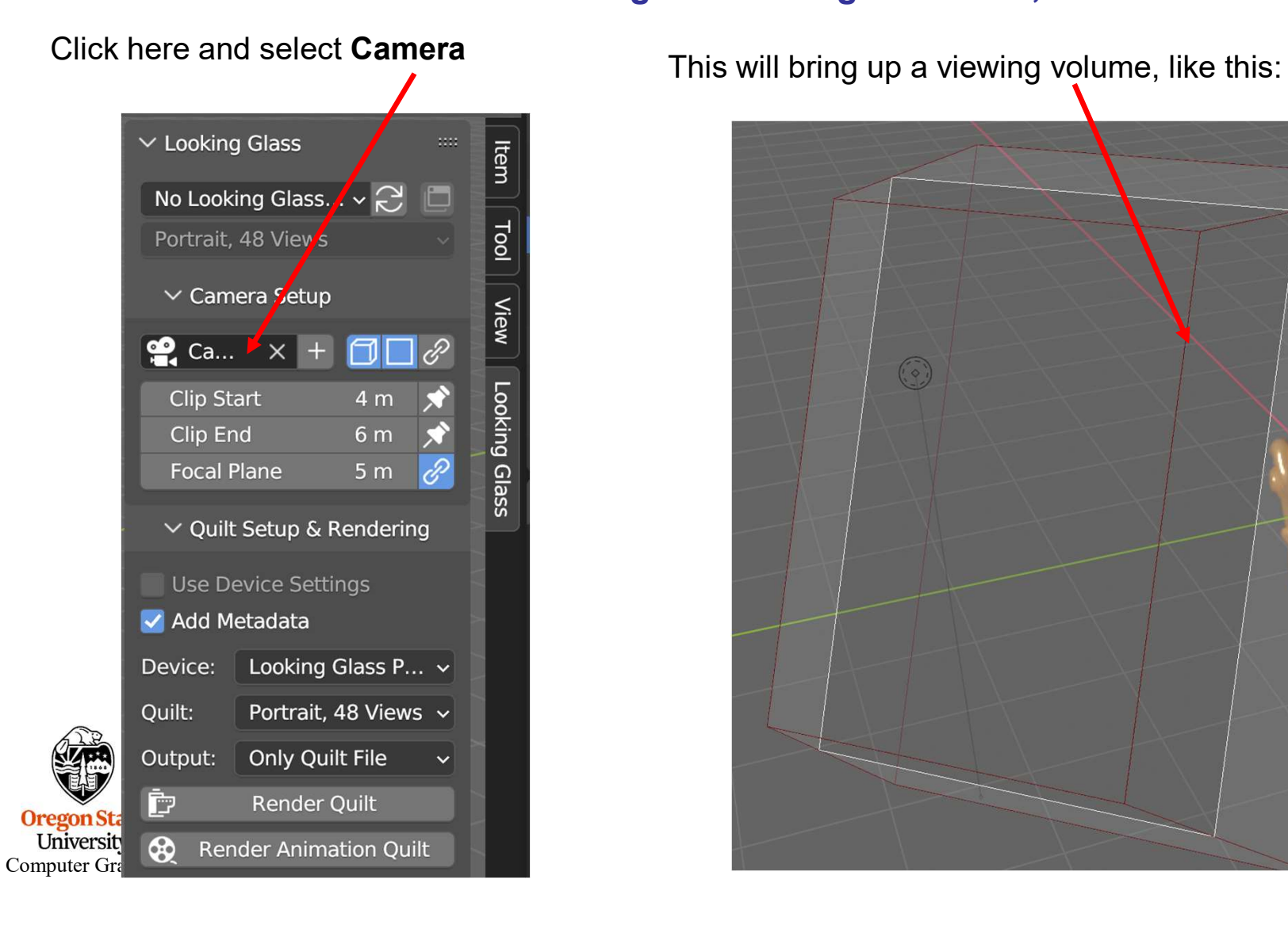

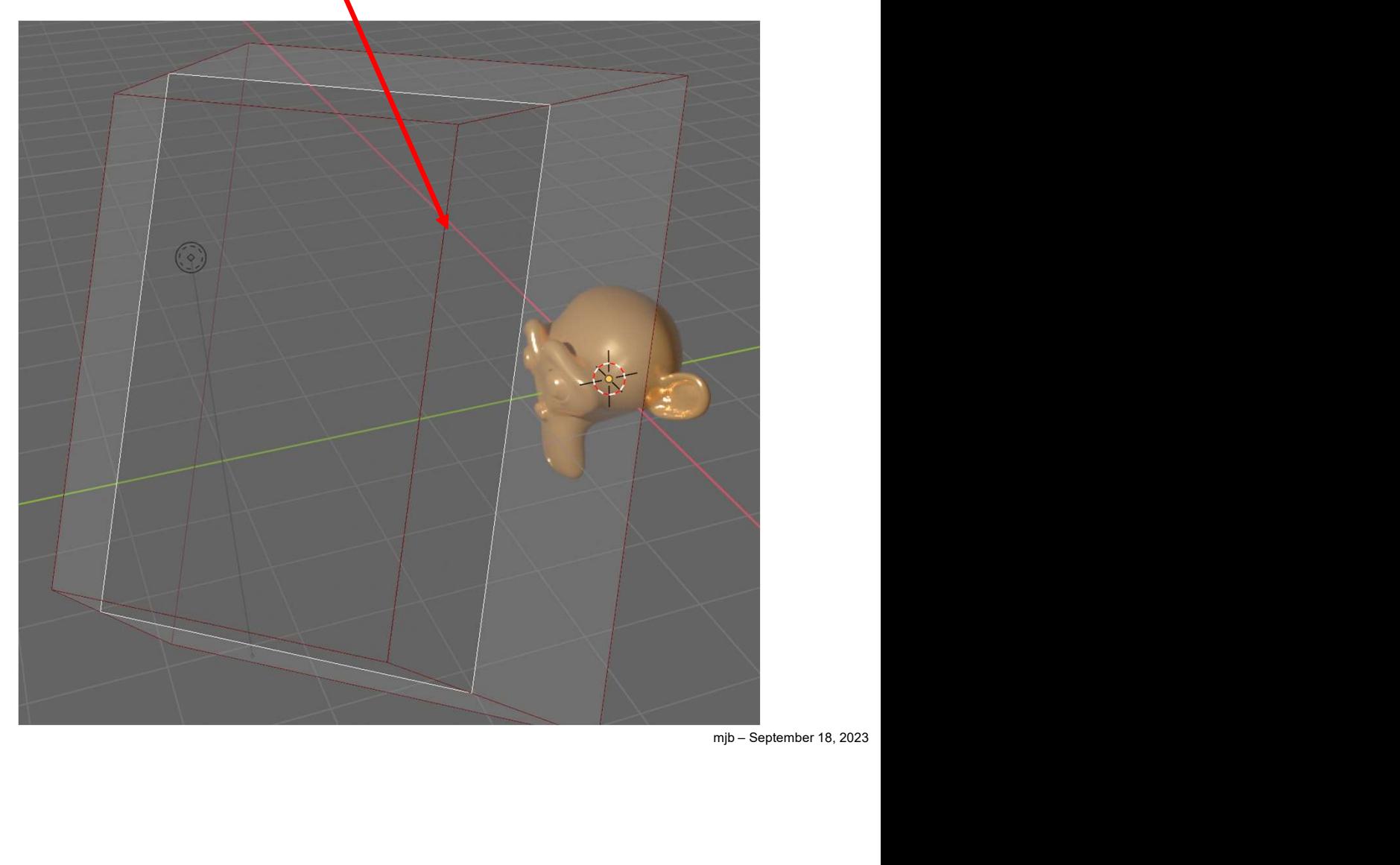

# Using the Looking Glass Tab, II

Now adjust the Clip Start and Clip End to completely surround your scene.

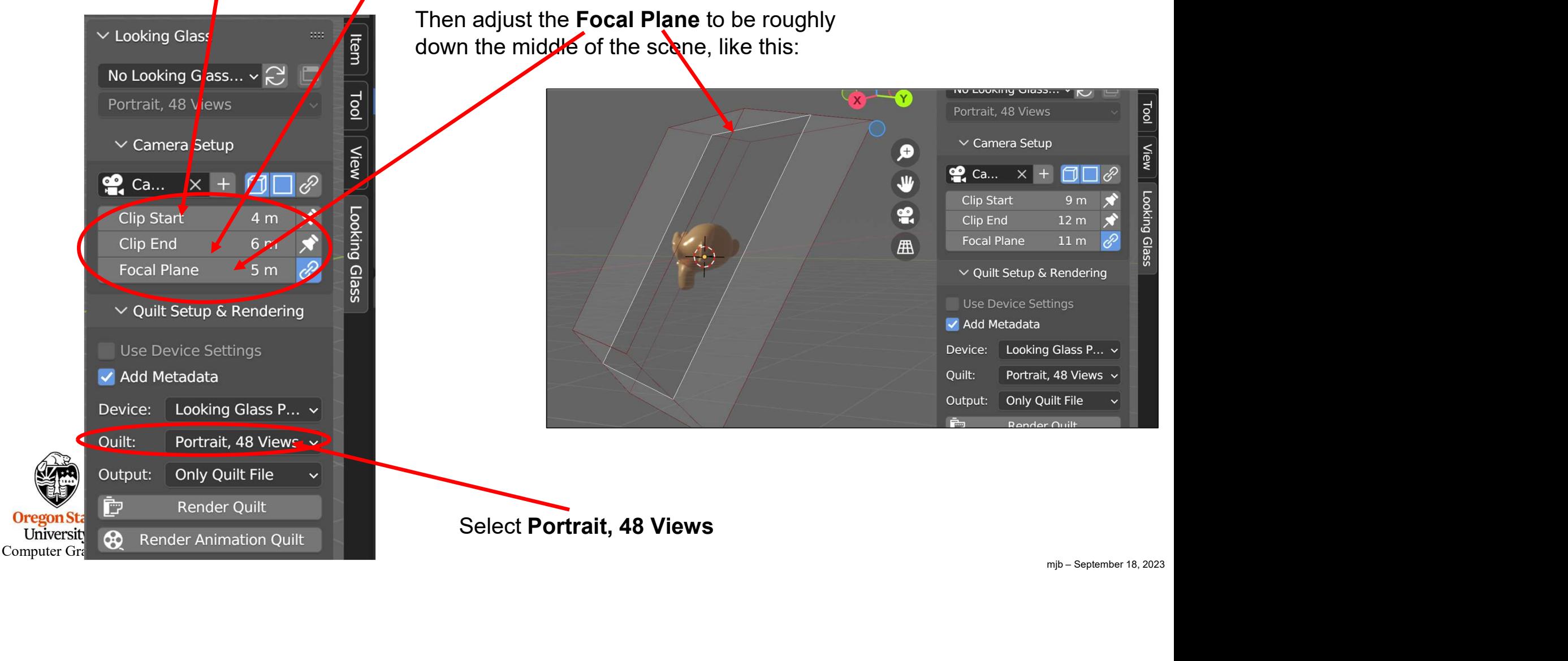

### Using the Looking Glass Tab, III

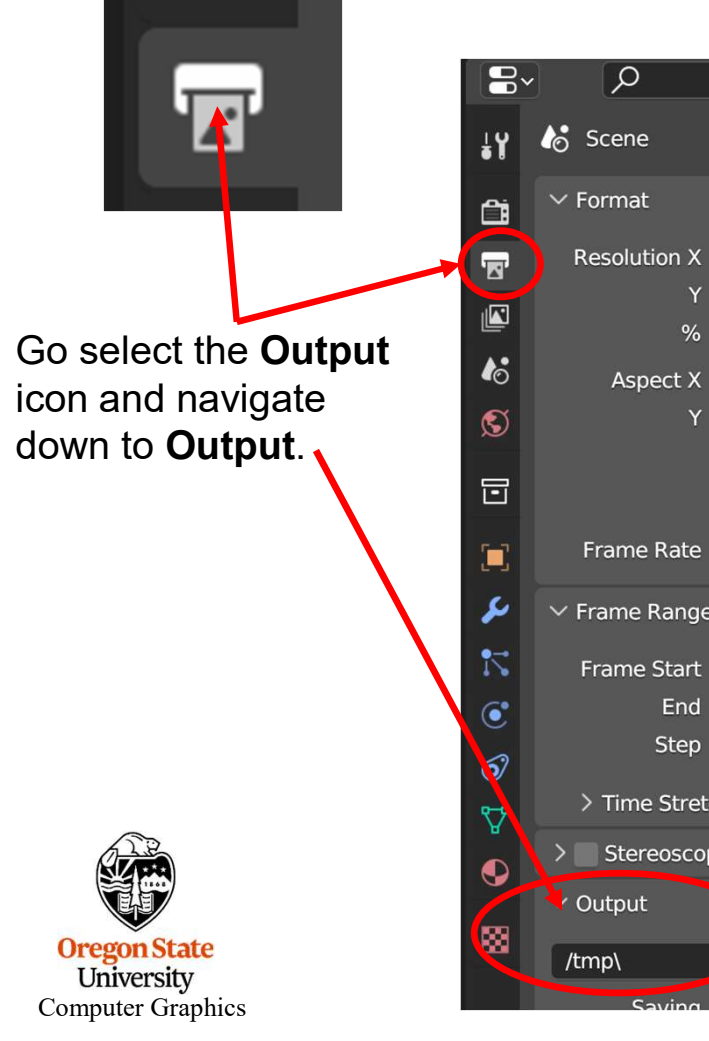

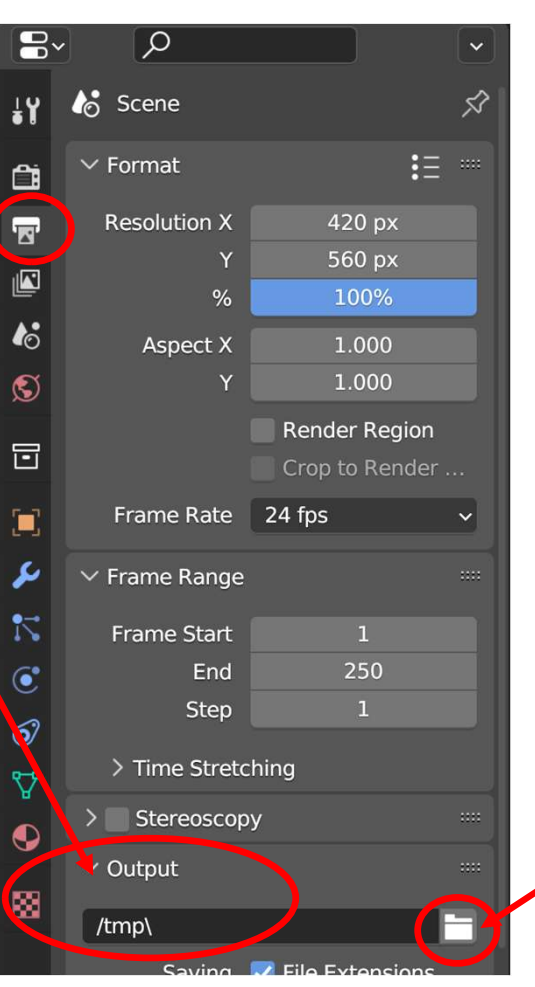

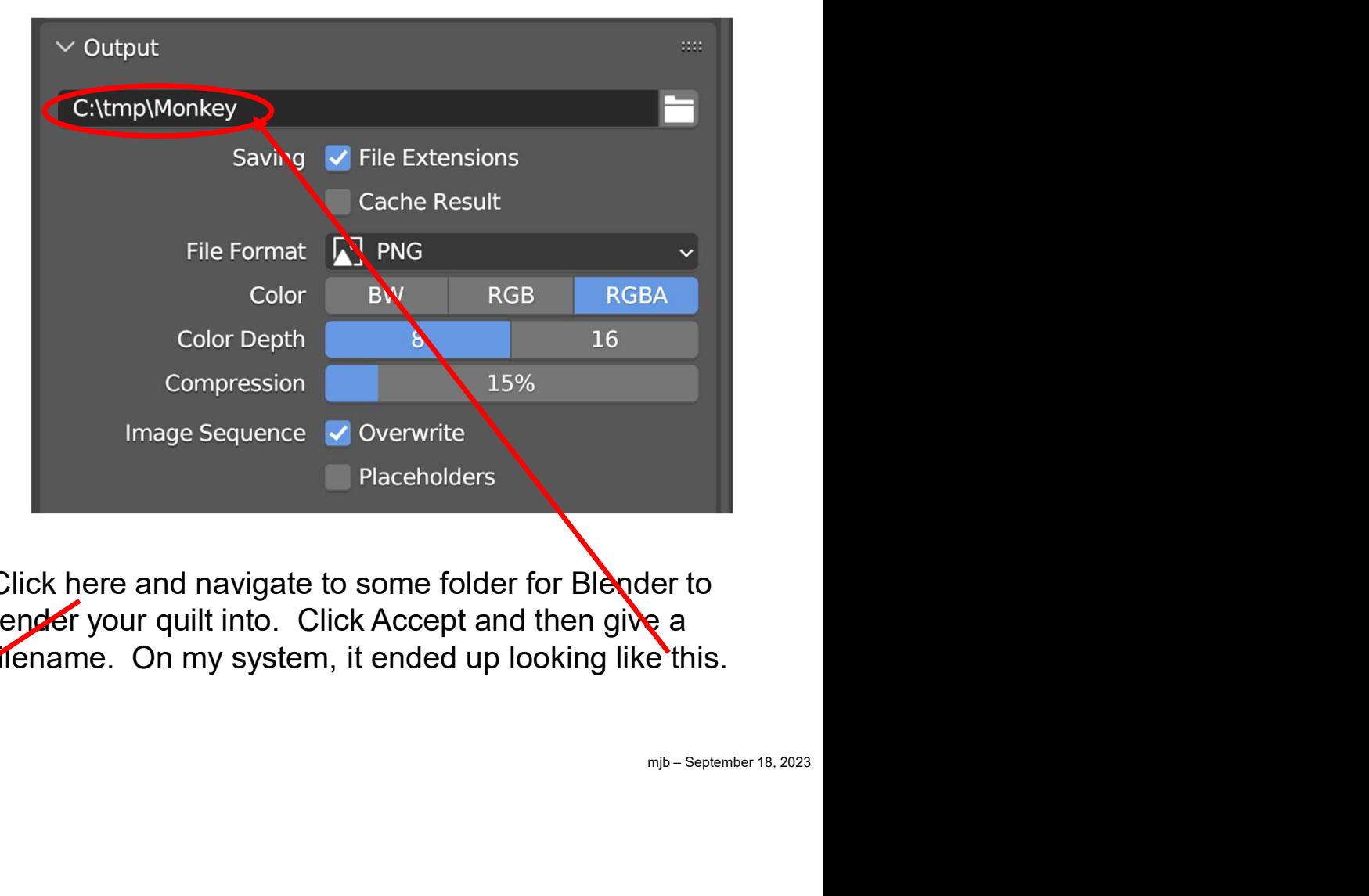

Click here and navigate to some folder for Blender to render your quilt into. Click Accept and then give a filename. On my system, it ended up looking like this.

### Using the Looking Glass Tab, IV

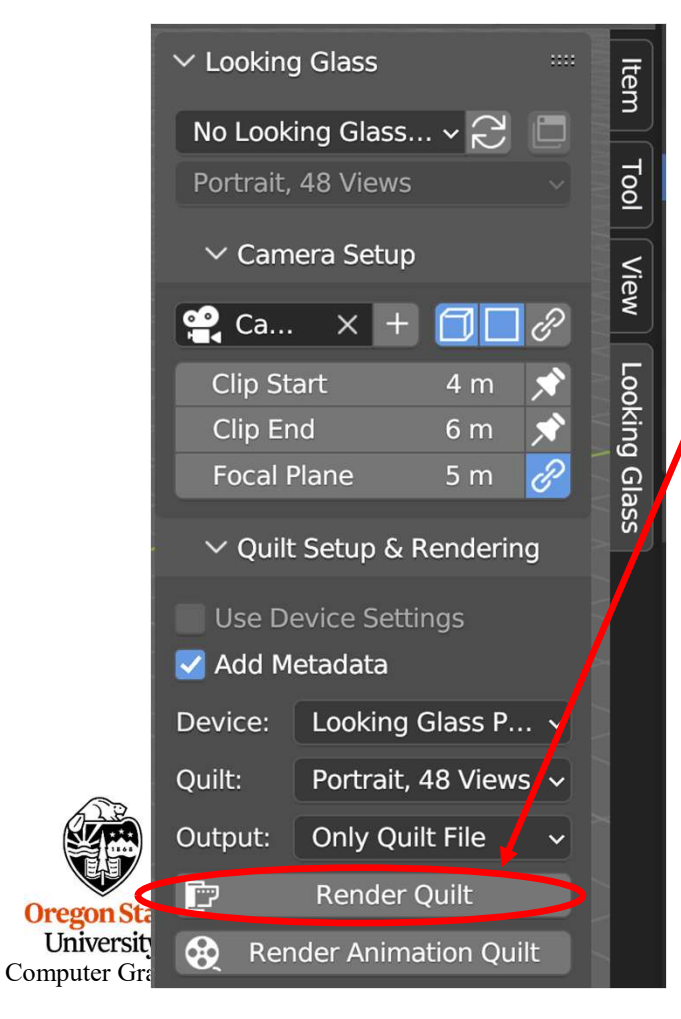

Going back to the Looking Glass tab, click on Render Quilt. This will trigger the rendering of 48 different scenes. mjb – September 18, 2023 You can watch its progress at the bottom of the screen: Rendering view 3/48 m Render 0%

# Monkey\_qs8x6a0.75.png

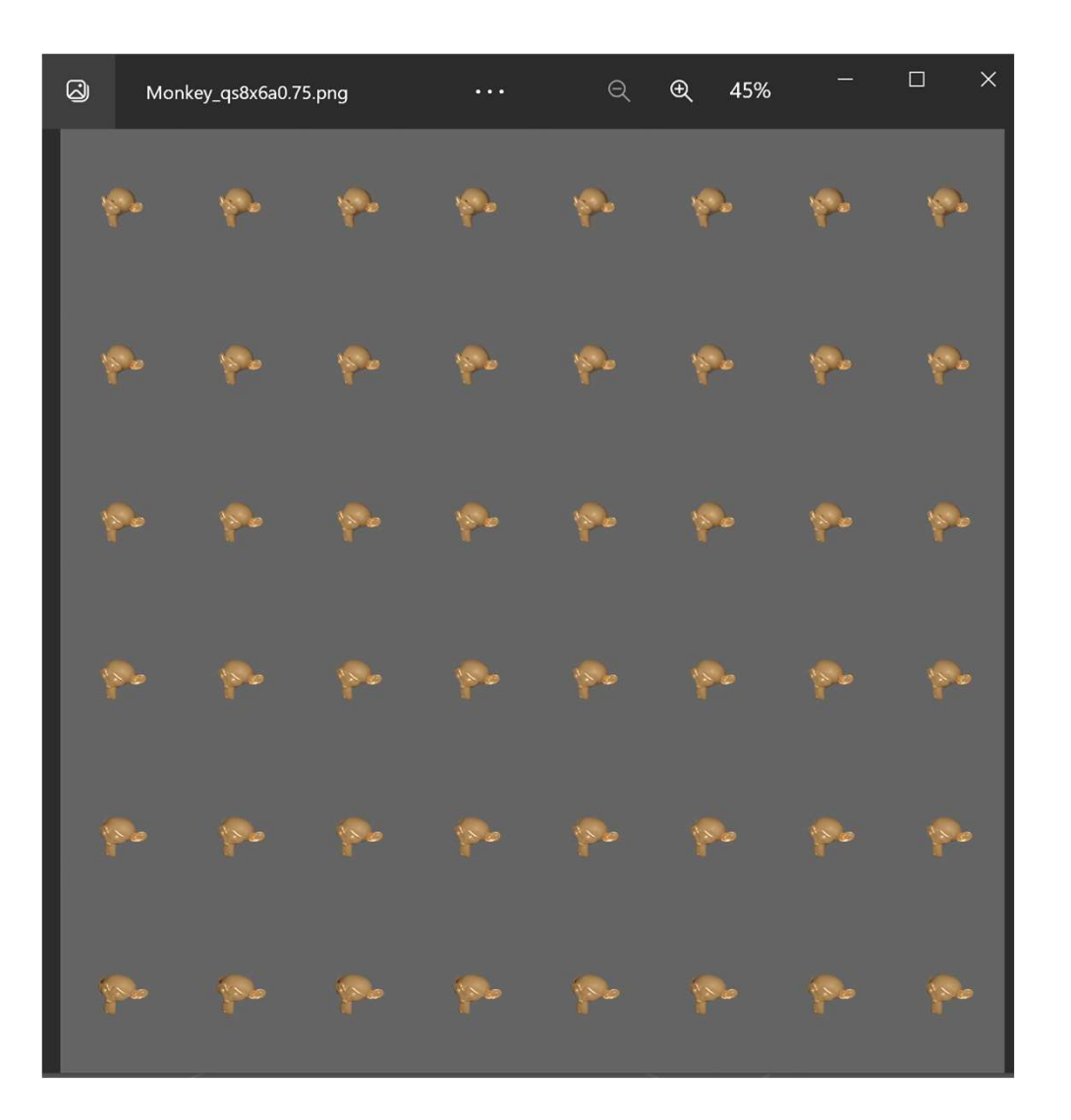

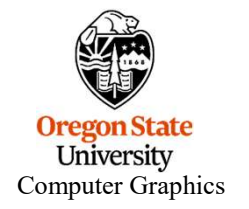

# How to Go From a Quilt to a Live "Hologram", I

# Navigate to https://blocks.glass

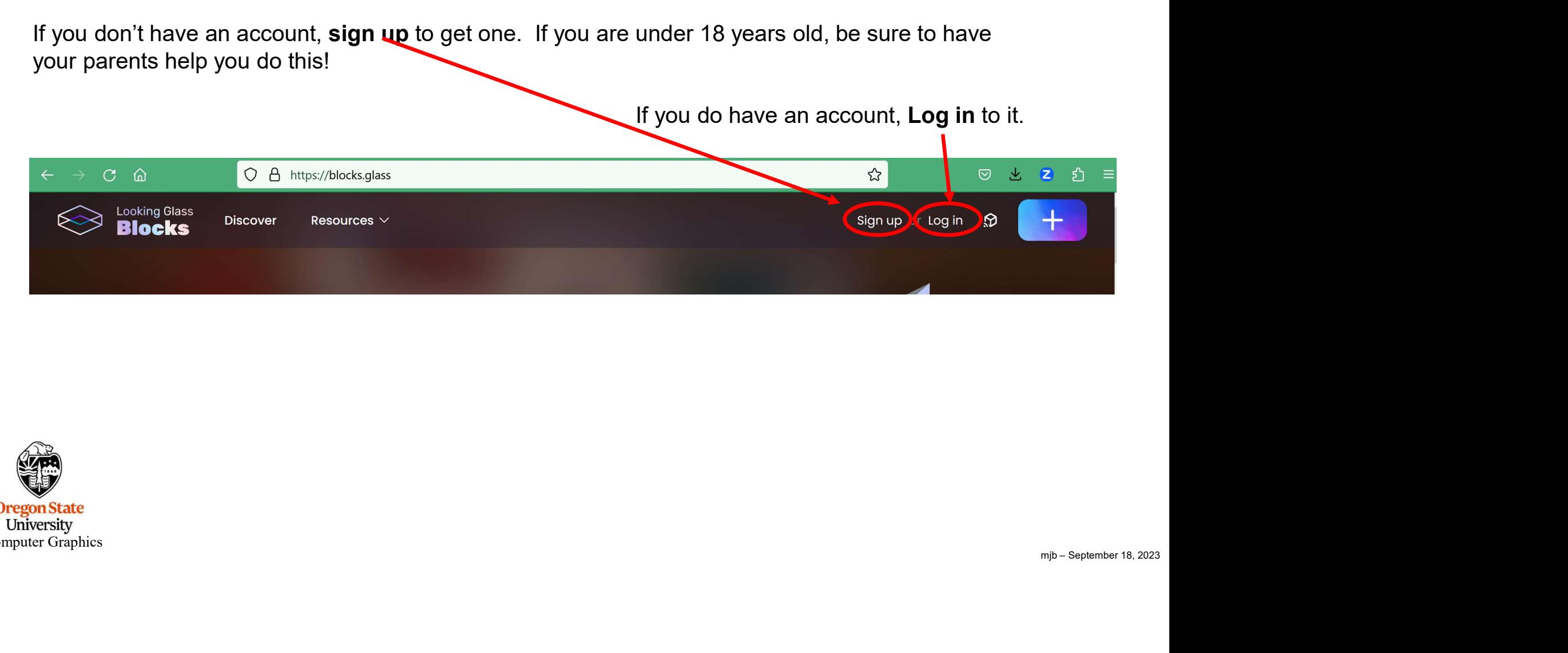

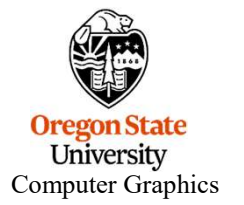

### How to Go From a Quilt to a Live "Hologram", II

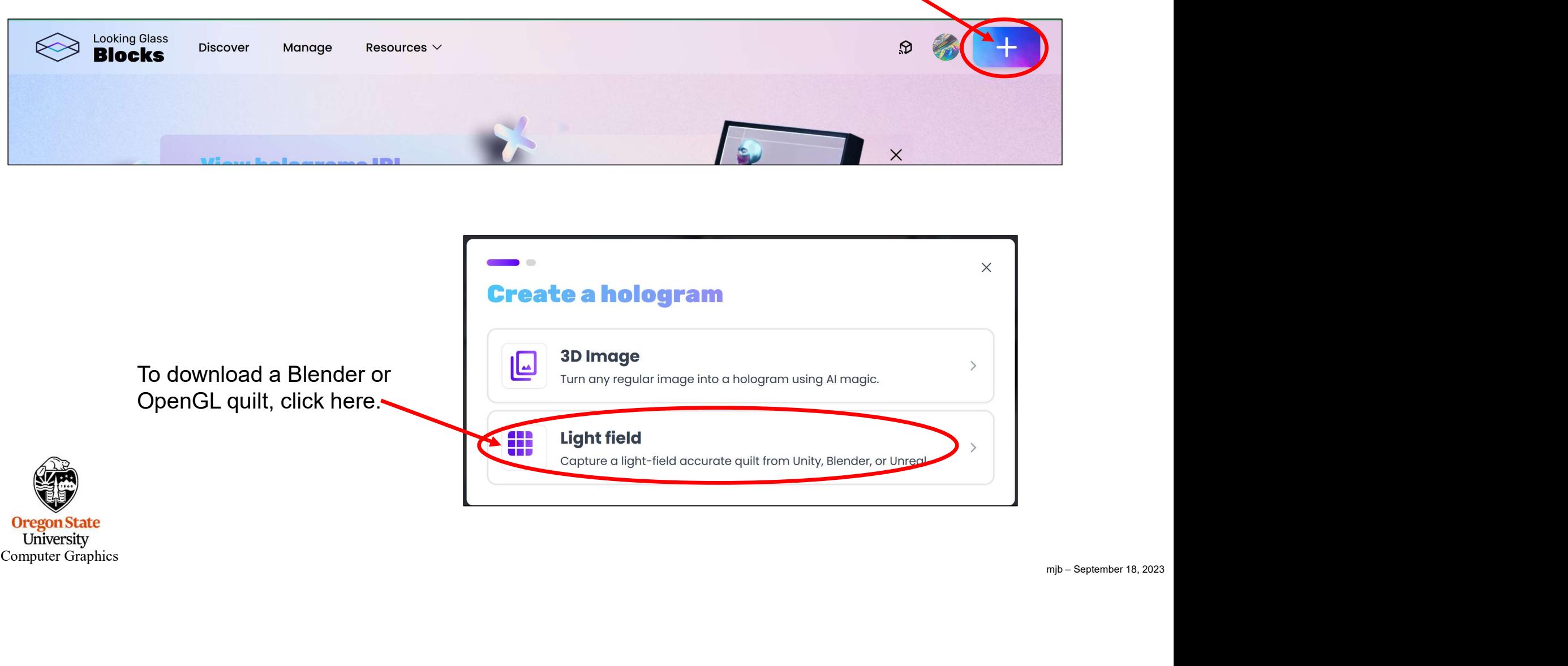

Click on the big Plus Sign

Oregon State<br>University Computer Graphics

### How to Go From a Quilt to a Live "Hologram", III

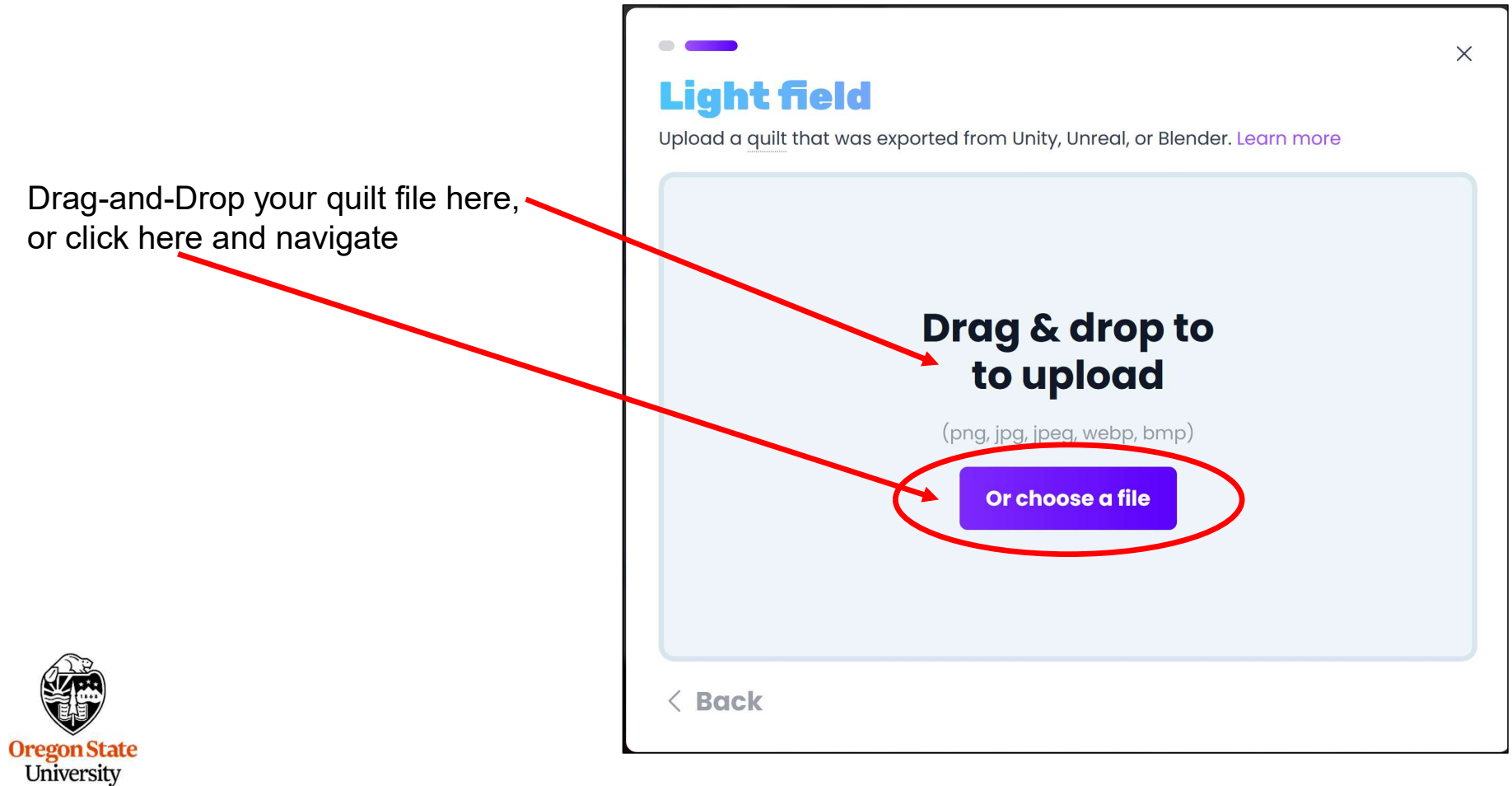

Computer Graphics

How to Go From a Quilt to a Live "Hologram", IV

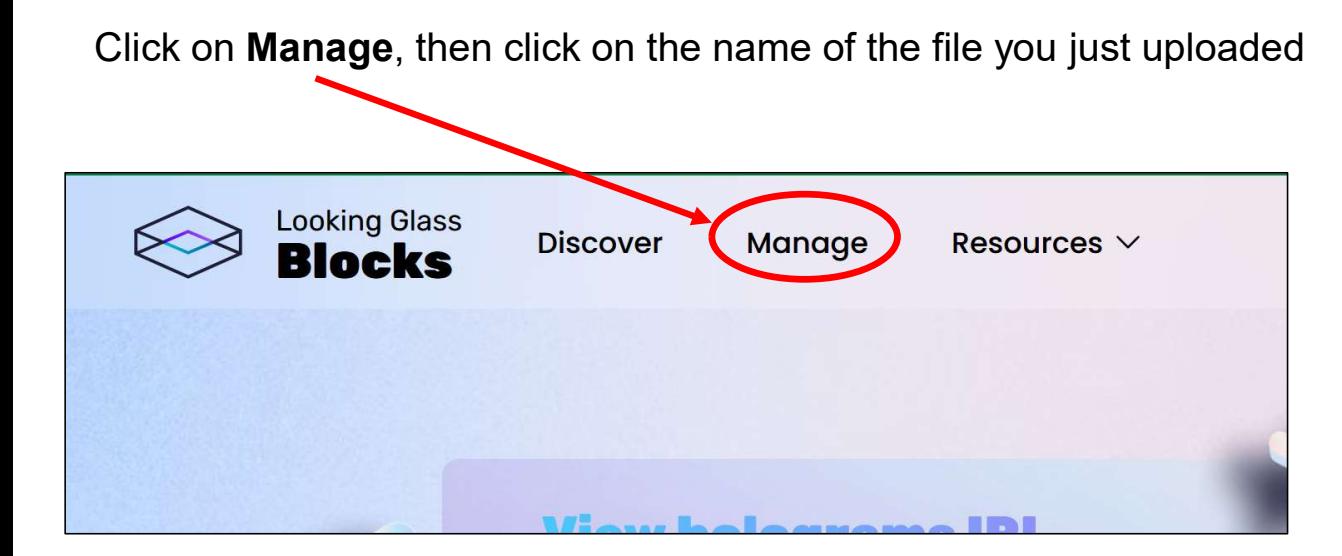

Wiggle the mouse left and right to see your hologram move in 3D

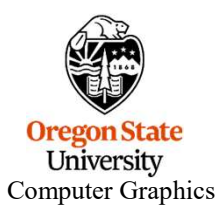

# How to Go From a Quilt to a Live "Hologram", V

Click on Manage again then click here  $\overline{\mathbf{X}}$ 

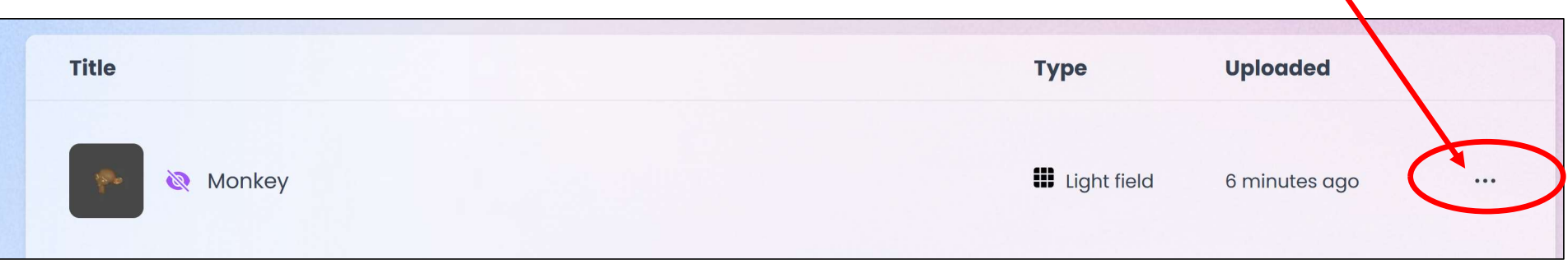

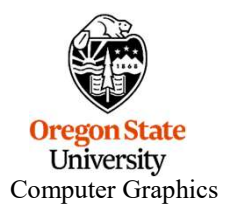

# How to Go From a Quilt to a Live "Hologram", VI

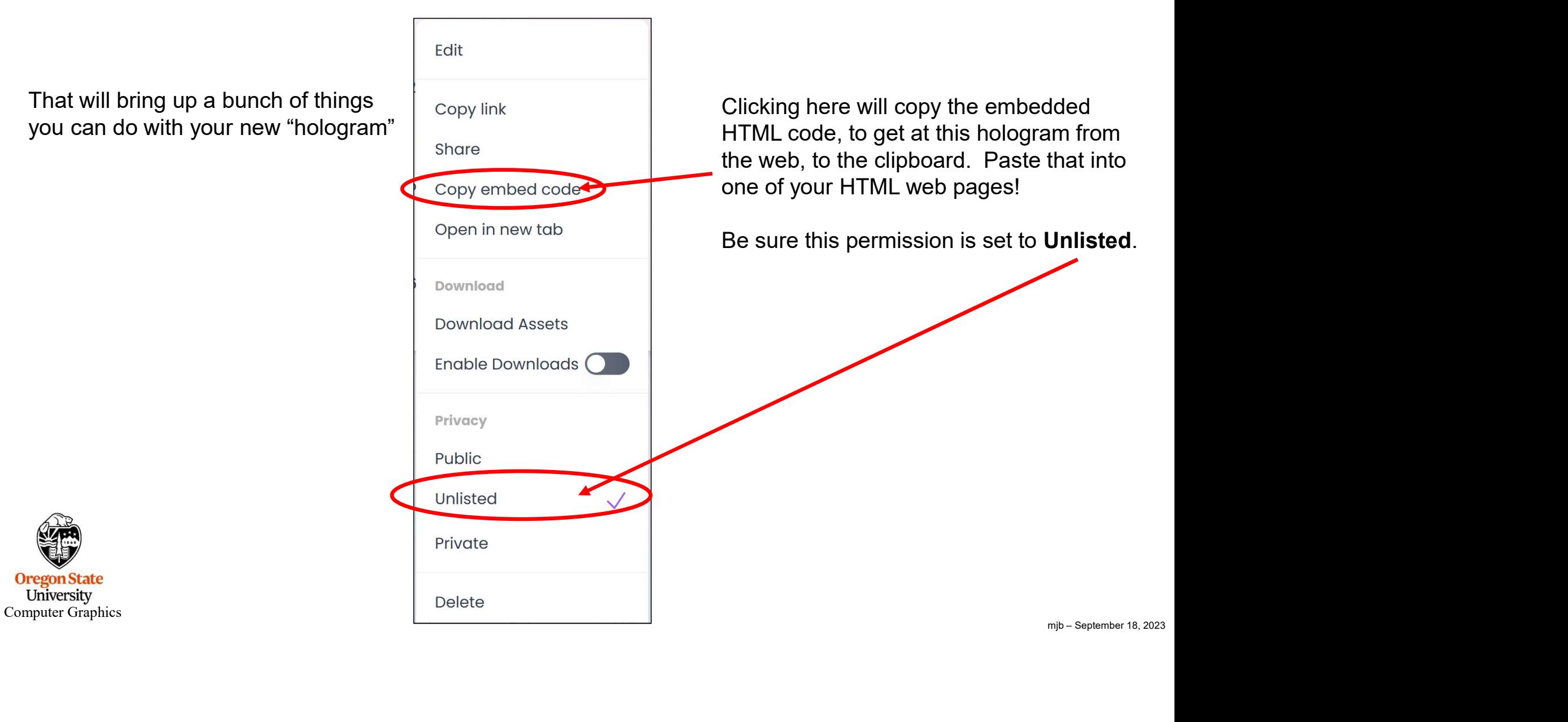

# "Casting" a Quilt to a 3D Image on a Looking Glass Portrait Display

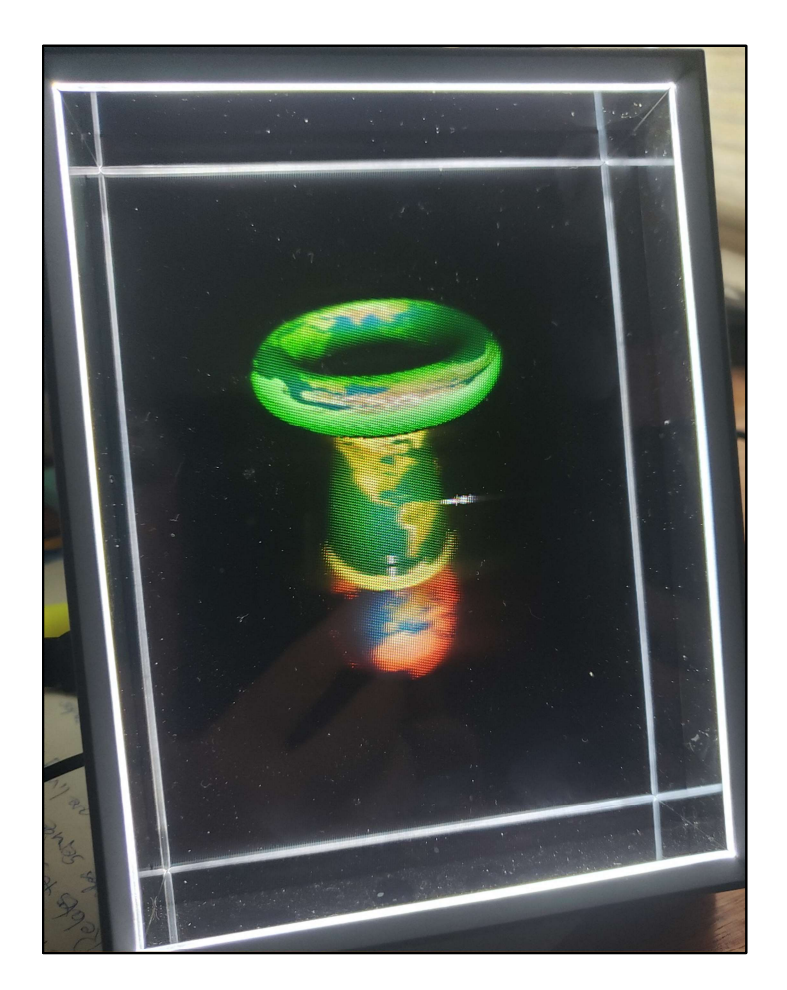

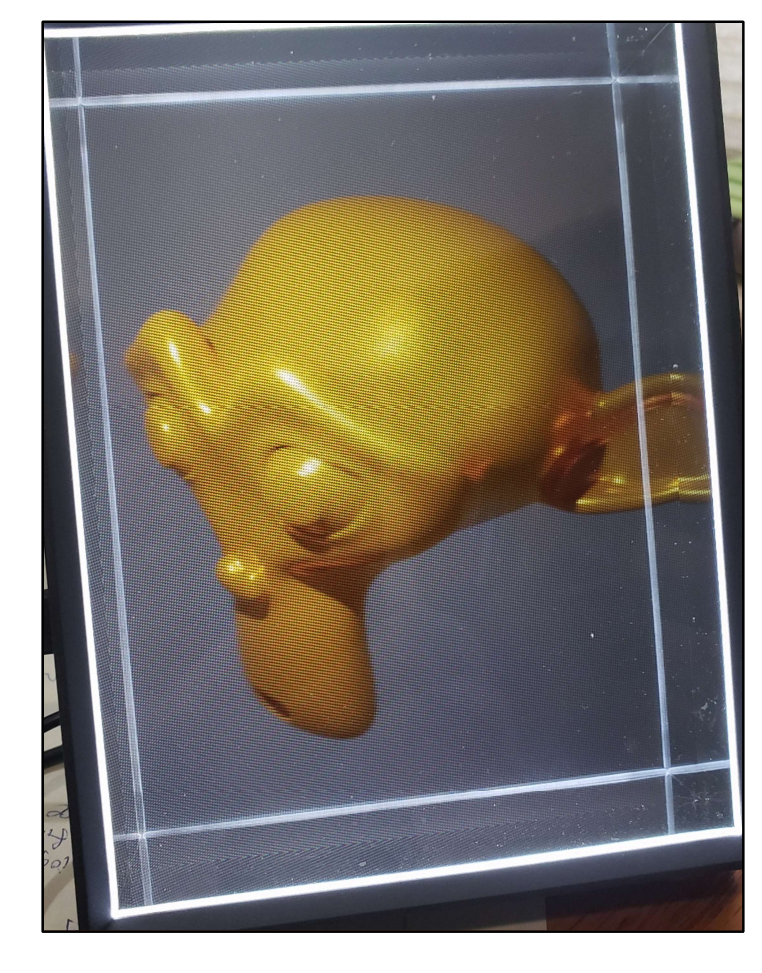

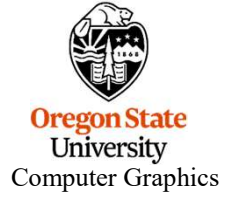

https://lookingglassfactory.com/looking-glass-portrait

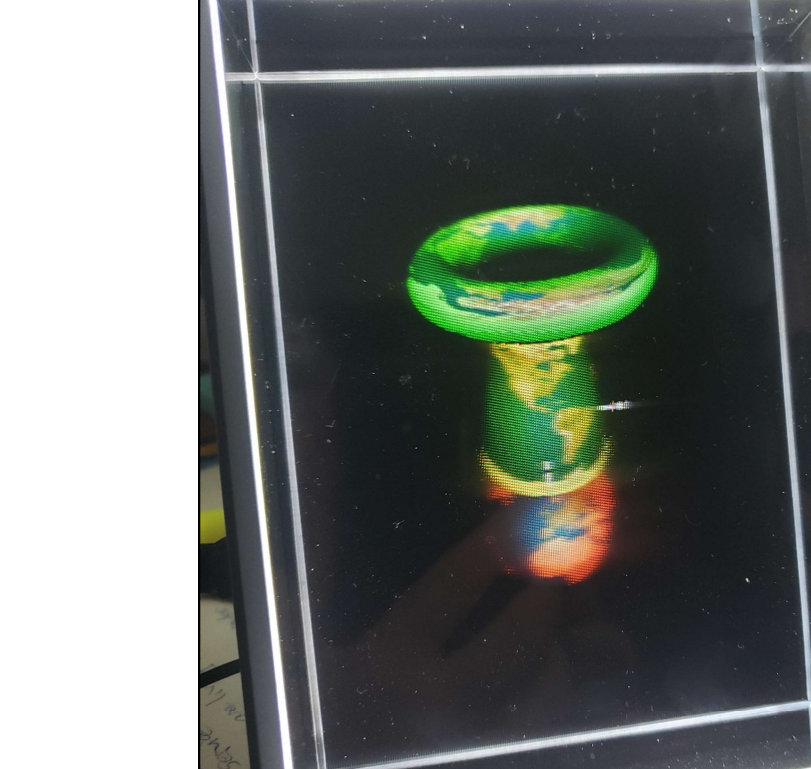